<span id="page-0-0"></span>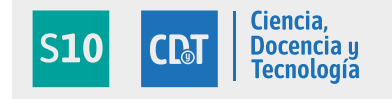

**[PID 6139](#page-35-0)** 

# **Digitalización de imágenes del microscopio electrónico de barrido HITACHI HHS-2R**

*Laugero, Silvio; Bianchi, Mariana; Diaz-Zamboni, Javier; Galetto, Carolina D.; Izaguirre, María F.; Adur, Javier*

AUTORES: Facultad de ingeniería. Universidad Nacional de Entre Ríos, Ruta provincial N° 11 - Km 10, Oro Verde, Entre Ríos, Argentina. CONTACTO: [sjlaugero@hotmail.com](mailto:sjlaugero@hotmail.com) - [sjlaugero@bioingenieria.edu.ar](mailto:sjlaugero@bioingenieria.edu.ar)

## **RESUMEN**

El Laboratorio de Microscopia Aplicada a Estudios Moleculares y Celulares (LAMAE) de la FIUNER, posee un Microscopio Electrónico de Barrido (M.E.B) marca Hitachi, Modelo HHS-2R. Este equipo es del año 1978, y se encuentra en muy buenas condiciones de funcionamiento, pero posee un sistema de registro de imágenes obsoleto que limita drásticamente su utilización.

El presente trabajo tiene como objetivo principal actualizar el sistema de video analógico y reemplazar el sistema original de fotografía tipo polaroid, por un sistema de digitalización, captura y almacenamiento digital de imágenes. Además como objetivo secundario y no menos importante se propone diseñar e implementar un sistema que simule las señales de video no convencional presentes en el M.E.B para luego ser usado en lugar de éste durante la fase experimental y de validación del sistema de digitalización de imágenes. Por lo expresado anteriormente, el trabajo realizado se divide en dos tareas principales: **el desarrollo del sistema de digitalización de imágenes del microscopio y el desarrollo del sistema que permita realizar las pruebas sobre la placa digitalizadora.**

**Palabras clave:** M.E.B, S.E.M, IMÁGENES, DIGITALIZACIÓN, M.E.B-SOFTWARE **Objetivos propuestos**

Para cumplir con los objetivos se propusieron una serie de actividades parciales que fueron cumpliéndose en la medida del avance del proyecto. Estas actividades y sus resultados fueron:

Actividad 1: Estudio del funcionamiento general del M.E.B Hitachi y de su sistema de registro y visualización de imágenes. **CUMPLIDA**

Actividad 2: Estudio de sistemas digitales de imagen de microscopios electrónicos. **CUMPLIDA**

Actividad 3: Análisis y propuesta de las herramientas necesarias para realizar la actualización del sistema de visualización y registro de las imágenes del Hitachi HHS-2R. Selección de los elementos que se utilizarán para desarrollar e implementar el nuevo sistema de visualización y adquisición de las imágenes. **CUMPLIDA**

Actividad 4: Diseño e implementación del sistema de adquisición. **CUMPLIDA**

Actividad 5: Diseño y/o adaptación del *software* de alto nivel para el registro y manipulación de las imágenes. **PARCIALMENTE CUMPLIDA**

Actividad 6: Pruebas, ajustes y puesta en marcha final del sistema. **PARCIALMENTE CUMPLIDA** Actividad 7: validación del sistema desarrollado. **PARCIALMENTE CUMPLIDA**

#### **Metodología**

*I. Estudio del funcionamiento general del M.E.B y de sus sistemas de visualización y registro de las imágenes* Se recurrió a bibliografía especializada y a los manuales de funcionamiento del Hitachi HHS-2R. Se realizó un estudio general sobre la formación de imágenes mediante electrones secundarios de los Microscopios Electrónicos de Barrido, M.E.B. Figura 1.

Básicamente el sistema genera tres tipos de señales: barrido horizontal, barrido vertical y señal de video cuya información primaria proviene del detector. Las señales de barrido permiten recorrer toda la superficie de visualización del tubo de rayos catódicos (T.R.C) e ir iluminando punto a punto el recubrimiento fosforado del mismo, según sea la información proveniente del generador de video.

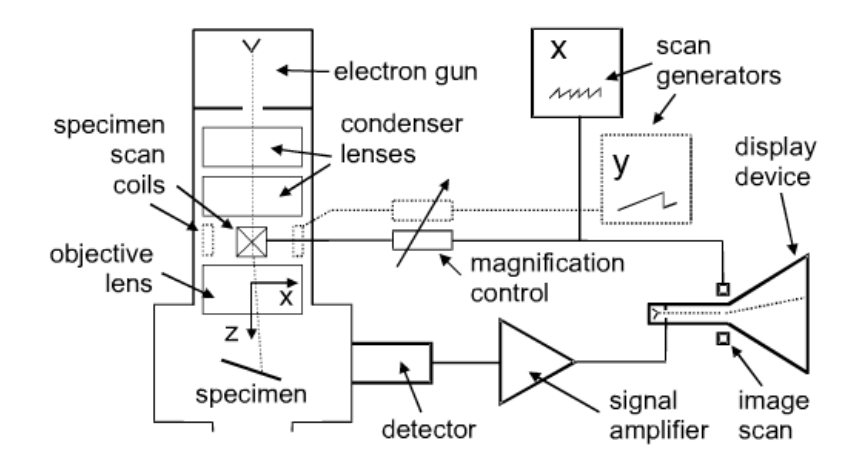

**Figura 1**. Sistema de Video genérico

Interpretado este análisis se trabajó específicamente en el sistema electrónico propiamente dicho del M.E.B Hitachi con el objeto de conocer su funcionamiento e identificar donde se generan todas las señales necesarias para formar la imagen. Figura 2.El generador de dientes de sierra eroga tres señales: Blanqueo, Sincronismo Horizontal y Sincronismo Vertical. Las señales de Sincronismo Horizontal (SH) y Vertical (SV) son utilizadas por los monitores T.R.C para generar los cuadros y por la columna del microscopio, para mover el haz de electrones sobre la muestra de manera sincronizada con el T.R.C. La señal de brillo proveniente de los detectores va a ser la que "dibuja" la imagen sobre la pantalla.

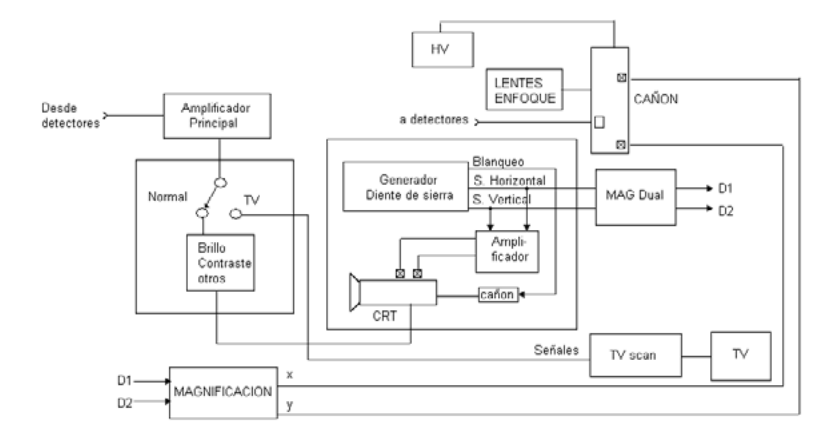

**Figura 2**. Sistema de Video del M.E.B Hitachi

Vinculando este diagrama en bloques con los circuitos electrónicos descriptos en el manual del equipo, se encontraron los puntos donde mediante el uso del osciloscopio, se pudieron visualizar y analizar las formas de ondas de los distintos modos de operación que posee el mismo. Estas señales conforman, por ejemplo, velocidades de barridos, tipo de video, frecuencias espaciales, etc. y son fundamentales para poder comenzar a diseñar un sistema de digitalización.

Por otro lado el M.E.B Hitachi posee diversos modos de trabajo, de los cuales el modo rápido y el modo normal son los de interés para realizar el análisis. El modo rápido sirve para ubicar la muestra, posee baja resolución y alta velocidad de refresco de cuadro con pocos barridos horizontales. Esto hace que se genere una imagen pequeña en pantalla.

El modo Normal, por otra parte, muestra imágenes en la totalidad de la pantalla y posee 11 diferentes *ScanSpeed* (velocidades de escaneo) con diferencias en la velocidad de barrido de la muestra. A modo de ejemplo, para el modo de funcionamiento Normal 1, existen 288 dientes en la señal del SH por cada diente del SV, esto quiere decir que el haz de electrones "barre" el espacio del espécimen 288 veces avanzando progresivamente en forma de *zigzag*, antes de volver al punto inicial. La señal del SV deflecta el haz en forma perpendicular a la deflexión obtenida con la señal del SH y a una menor velocidad. De esta forma se recorre la muestra en forma ordenada. El modo Normal 9 posee un refresco del orden de los 77 segundos, generando imágenes de alta resolución logradas por el alto número de líneas por cuadro. El aumento del número de líneas por cuadro y la disminución de la velocidad de barrido podría pensarse como la disminución del tamaño del pixel de la pantalla.

#### **Caracterización de las Señales del M.E.B**

#### *Modo Rápido*

Como se mencionó este es el modo que menos líneas por cuadro presenta, además de trabajar con voltajes de pico menores que en el modo Normal, lo que junto al periodo de refresco rápido se traduce en una imagen de menor dimensión en el monitor del M.E.B. En la figura 3 se observa en la parte superior la señal obtenida y en la parte inferior, una versión filtrada digitalmente. La señal de mayor frecuencia es la del Barrido Horizontal (BH) en donde además, se puede observar la ausencia de rampas durante el periodo correspondiente al blanqueo.

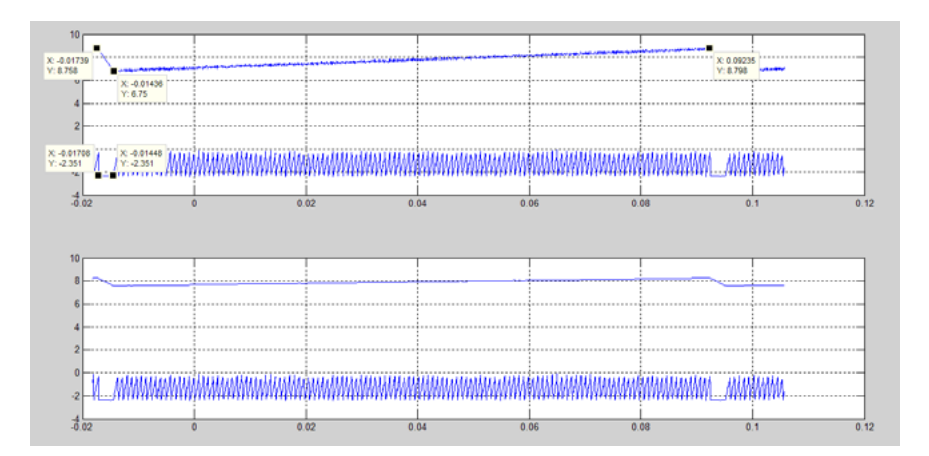

**Figura 3**. Señales del Barrido V y H

A continuación en la figura 4, se observa un detalle del refresco del Barrido Vertical (BV) y su correlación con el BH. Mientras se produce el mismo, la señal del BH se apaga.

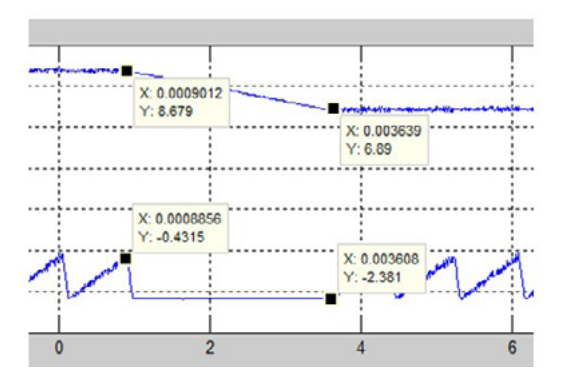

**Figura 4.** Detalle del refresco Vertical

En la figura 5 se observa el detalle del barrido horizontal con su rampa característica. Esta imagen sería el zoom de la figura 4 en donde se aprecia mejor el barrido vertical.

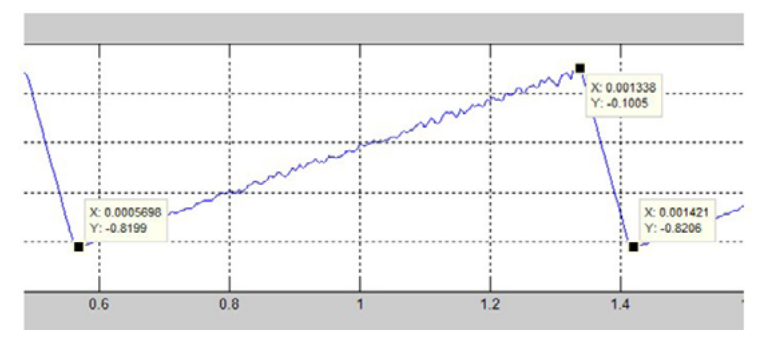

**Figura 5**. Detalle BH

Todas las velocidades del modo Normal (del 1 al 11) presentan una imagen abarcando la totalidad de la pantalla del *displayunit* (Unidad de Display)*.*

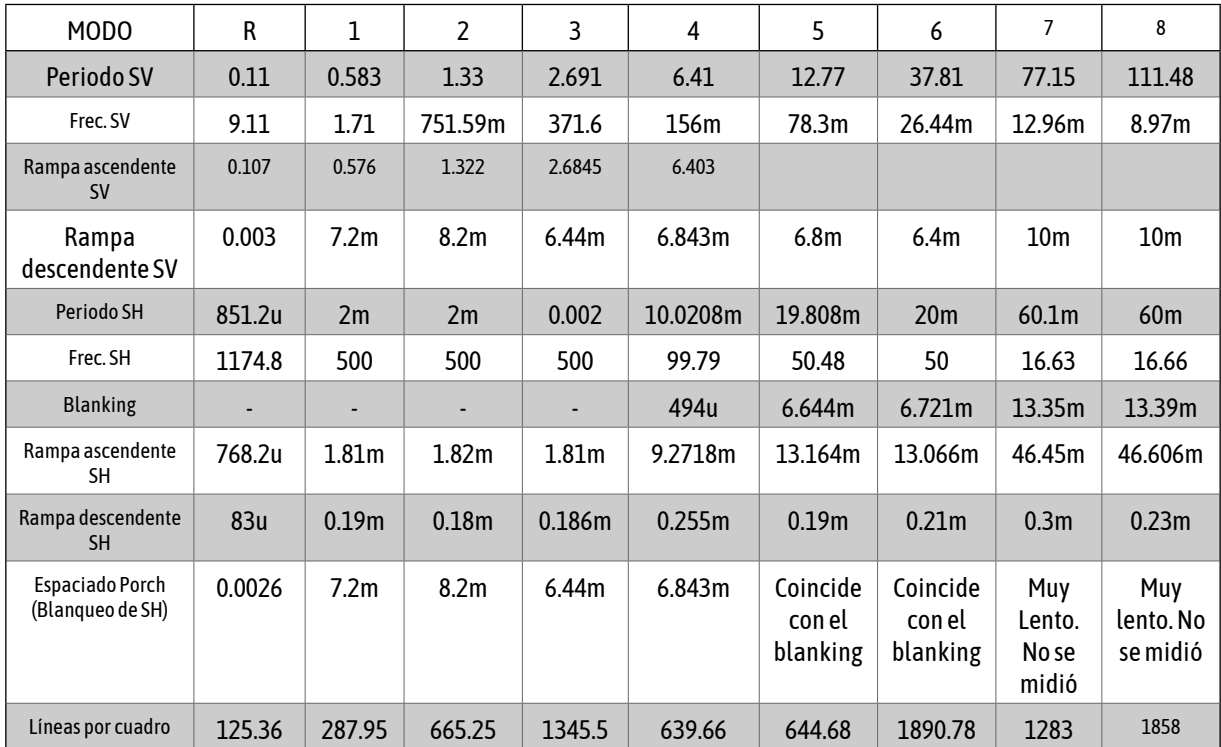

#### **Cuadro Resumen de las Características Relevadas**

**Tabla 1**. Resumen de las características relevadas. *Frecuencia en Hz y tiempos en s. "m" indica miliHertz*

También se muestran en la figura 6 los valores máximos de tensión de ambas señales de barrido. Estas tensiones junto con las frecuencias son datos importantísimos a la hora del desarrollo de la placa de acondicionamiento de señales.

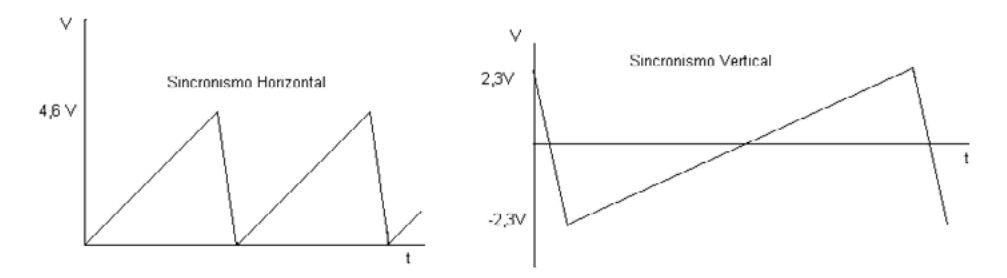

**Figura 6.** Tensiones de las rampas

### *II. Estudio de sistemas de digitalización de imágenes para microscopios electrónicos*

En esta etapa se analizaron las posibles alternativas y elementos requeridos para realizar la adquisición de imágenes, basado en la información de desarrollos similares y las necesidades puntuales para este sistema.

## **Estudio de sistemas digitales**

De lo visto anteriormente se desprende que teniendo los tipos de señales necesarias para generar una imagen es factible realizar una digitalización de las mismas para luego operar el sistema a través de una PC.

Como otra opción también se ofrece en el mercado internacional, una solución más directa para la digitalización de las imágenes del M.E.B. Esta implica el montaje de un sistema de registro y análisis conformado por una cámara digital y un *software* asociado, que reemplazaría directamente al sistema polaroid que posee el HHS-2R. Si bien esta es una opción muy interesante en lo que respecta al tiempo de implementación, una primera limitante para implementarlo radica en el hecho que la imagen seguiría siendo captada desde el T.R.C, a través de una interfaz óptica, por lo que se seguiría dependiendo del dispositivo de salida original del equipo con las limitaciones y defectos que pueda tener. En la siguiente imagen, figura 7, se observa cómo sería la adaptación de un dispositivo similar al indicado anteriormente.

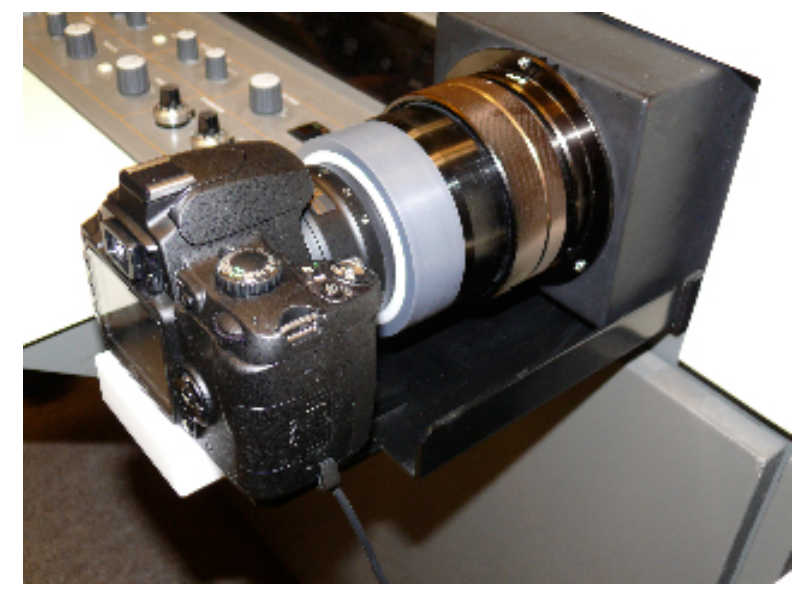

**Figura 7**. Opción de digitalización por cámara CCD

#### **Propuesta de este trabajo**

La propuesta más conveniente fue utilizar una placa digitalizadora que permita adquirir y luego observar y registrar imágenes, a través de una computadora. Esta técnica permitió independizarse de los T.R.C, pero no descartarlos, dado que el diseño fue realizado de manera tal que esto no ocurra y así poder obtener imágenes también de los mismos con fines comparativos.

Para la elección de esta placa deben conocerse muy bien las señales que se generan en el microscopio para poder determinar las características de la misma. Son fundamentales datos como ancho de banda de la señal de video, numero de bits de digitalización (resolución) y velocidad de muestreo. Parte de esta información ya se analizó anteriormente con las señales de barrido.

Neme y Uberti [10] habrían determinado en su tesis de grado que el ancho de banda de la señal de video es de alrededor de los 80Khz, utilizando una grilla de microscopía de transmisión como espécimen, la cual se visualiza como claros la parte metálica y oscuros en los huecos. De esta manera se obtiene una señal de video de forma cuadrada que permite extraer prácticamente el máximo de componentes frecuenciales por tratarse de una señal de estas características. Por otro lado como en cualquier sistema de digitalización, debe acotarse el ancho de banda de la señal a tratar para cumplir con el teorema de Nysquit y de esta manera realizar un correcto muestreo.

Por cuestiones de funcionamiento del microscopio, al inicio no funcionaba correctamente, se tomó como punto de partida esta frecuencia para iniciar el trabajo. Luego mediante el mismo procedimiento se realizó la medición con un resultado de uno 85.87 Khz, por lo que se dio como válido este valor.

## **Acercamiento a un formato estándar**

Se comenzó trabajando con una la placa digitalizadora de imágenes instalada en una de las computadoras del laboratorio, que quedará destinada al M.E.B. Esta placa es un dispositivo existente en la institución (perteneciente al laboratorio de Nanotecnología) que al estar disponible, permitió realizar las primeras pruebas que nos llevaran luego a la compra de la placa definitiva propuesta en el proyecto.

Este tipo de placas digitalizadora, llamadas también *framegrabbers,* si bien aceptan y digitalizan señales de video no convencionales, deben ajustarse a ciertos límites impuestos por el fabricante. En este caso la placa disponible es el modelo AccuStram 170 de la firma Foresigth Imaging [4] y como la mayoría de estas placas, no acepta señales de sincronismo de tipo analógicas como las obtenidas directamente del HHS-2R. Esto es que si bien trabaja con formatos donde la señal de la imagen es analógica, los sincronismos vertical y horizontal están marcados por pulsos. Tanto la señal de video como los pulsos deben trabajar dentro de los límites de excursión de voltaje preestablecidos. En la figura 8 se puede apreciar la placa.

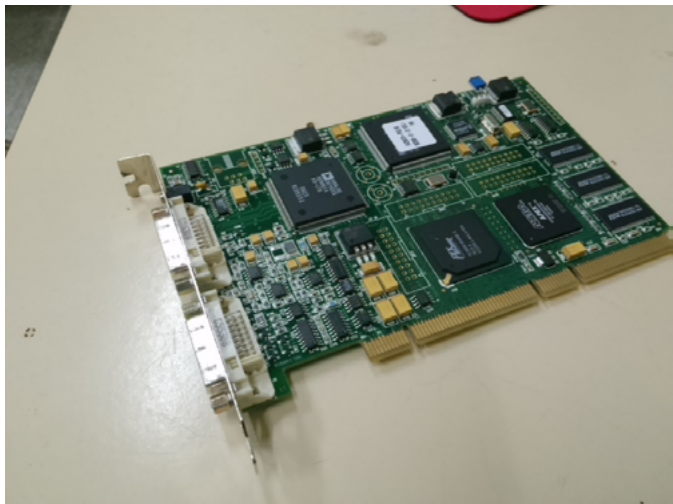

**Figura 8**. *Placa digitalizadora de imágenes AccuStream 170*

Dado que las señales de sincronismo del M.E.B se dan en canales distintos y la señal de brillo utiliza a su vez un tercer canal, se optó por acondicionar estas señales para lograr un formato de video parecido al utilizado por el estándar VGA. El mismo utiliza un canal para la señal digital de comienzo del barrido vertical, un canal análogo para el barrido horizontal y tres canales analógicos para los colores rojo, verde y azul, además de canales accesorios para la señal del Clock de Pixel, los retornos de los colores y el GND general. Esto es conveniente porque las señales ya están separadas y la placa a utilizar está preparada para autosetearse a una señal no convencional similar al VGA. La misma acepta entradas de sincronismo digitales y tres canales RGB, que pueden ser seteados para obtener una imagen monocromática. Por defecto la placa utiliza el canal del color verde para adquirir señales monocromáticas, similares a la de brillo proveniente del M.E.B. Para adecuarlas al formato similar al VGA, estas señales deben ser traducidas a pulsos y acondicionadas en voltaje por una placa intermediaria o de acondicionamiento, antes de llegar a la *framegrabber*.

*III. Análisis y propuesta de las herramientas necesarias para realizar la actualización del sistema de visualización y registro de las imágenes del Hitachi HHS-2R. Selección de los elementos que se utilizarán para desarrollar e implementar el nuevo sistema de visualización y adquisición de las imágenes*

#### **Instalación y prueba preliminar**

Se instaló la placa *AccuStream 170* en la computadora del laboratorio. Para esto se utilizó el manual del fabricante y se siguieron los procedimientos indicados. Luego de instalada la placa y sus drivers, se

procedió a instalar el software *IdeaDemo*y el software *Auto-SYNC.*

El fabricante de la placa ofrece libremente diversos programas de prueba o *demos* para ser utilizados inmediatamente luego de instalada la placa. Estos programas ofrecen una operación reducida pero ejemplifican las capacidades de la placa. Ofrece además los *drivers* necesarios para el funcionamiento de la placa, y las librerías de funciones para ser utilizadas con el **IDE1**<sup>2</sup> Microsoft Visual Studio para programar aplicaciones a medida en Visual Basic.

Independientemente de si se vaya a utilizar el programa demo o una aplicación *ad hoc,* es necesario decirle al programa con qué tipo de señales se está lidiando y cómo debe actuar el framegrabber. Para esto se debe cargar en el programa un archivo de calibración correspondiente a la señal a digitalizar, conocidos como archivos CHP: *Common Hardware Profile,* de extensión *.chp.* El fabricante provee estos archivos para las señales estándar, y deben ser cargados previamente a la digitalización de una de estas señales, por ejemplo una señal VGA proveniente de una cámara de video.

Para trabajar con señales de video no estándar, se deben crear estos archivos en forma previa a la digitalización. Para esto, *ForesightImaging* provee un software denominado *Auto-SYNC* cuyo fin es la creación y modificación de estos archivos de perfiles de hardware. El procedimiento consiste básicamente en alimentar la placa con el video no estándar y proceder al seteo (manual o automático) de diversos parámetros como la resolución, la alineación, la polaridad, el ajuste de color, de brillo, de contraste, etc. Una vez ajustados estos parámetros en forma sistemática, se logra la correcta visualización del video, y se genera el archivo .chp que guarda este seteo. Es importante destacar que este archivo CHP es único para cada señal, y al cambiar mientras se usa un programa, se debe cambiar el archivo CHP para la correcta visualización de la nueva señal.

Para probar la *framegrabber* se adquirió una placa especial utilizada para testear monitores la cual provee distintos tipos de imágenes en un estándar VGA (figura 9). Con esta herramienta, se enviaron imágenes a la placa adquisidora en tiempo real y se procedió a aprender a utilizar el software *Auto-SYNC* y generar archivos CHP tanto en forma manual como automática. También se probó el *Idea Demo*, con el cual se adquirieron imágenes utilizando los perfiles *.chp* generados anteriormente.

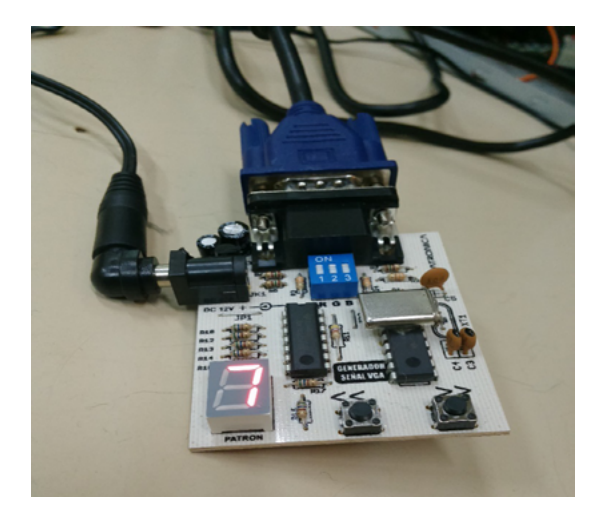

**Figura 9**. *Placa generadora de VGA utilizada en las pruebas de la AccuStream 170*

Especificaciones del Generador de Señal VGA:

- Marca: Creatrónica, Cayastá 3350, Buenos Aires.
- Salida: Estándar VGA/XVGA RGB, señal en conector DB15 HD Hembra.
- Resoluciones: 640x480 60 Hz y 75 Hz, 800x600 75 Hz, 1024x768 75 Hz.
- Alimentación: 9 ~ 18V DC, 30 mA.
- 15 Modos seleccionables, recorriendo una variedad de resoluciones, frecuencias, polaridad y patrones mostrados.
- Tres interruptores de tipo *dipswitch* para interrumpir cada canal RGB.

#### **Imágenes de Calibración**

Para que el software *Auto-SYNC* pueda generar los archivos CHP en forma correcta, se debe trabajar con imágenes especiales preestablecidas que posean las características adecuadas para el seteo de cada parámetro en forma adecuada. El sistema de validación debe ser capaz de entregar estas imágenes o similares, que pongan de manifiesto las características requeridas para el ajuste y generación de los archivos CHP. A continuación se listan las imágenes recomendadas por el fabricante. Figura 10.

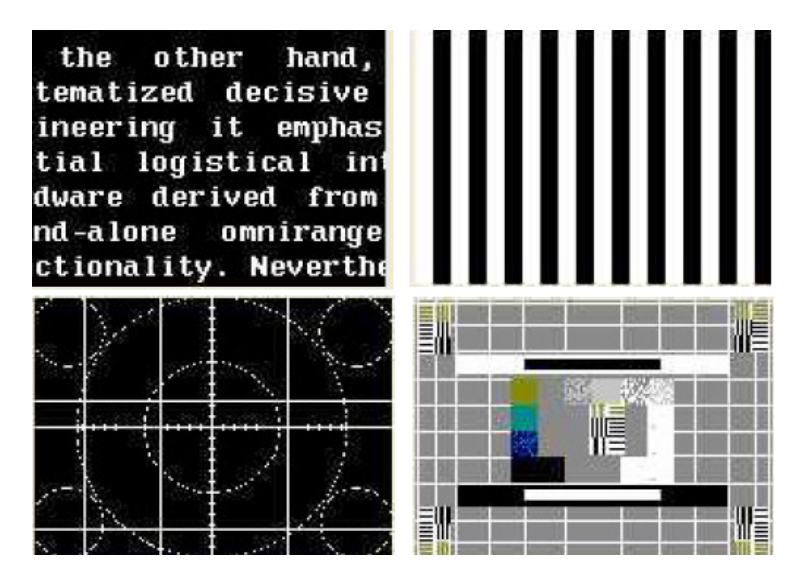

**Figura 10.** *Ejemplo de imágenes de calibración. Arriba a la izquierda: text pattern, arriba a la derecha: grill pattern, abajo a la derecha: linearity pattern, abajo a la izquierda: SMPTE pattern*.

Para la prueba de la placa se utilizó un adaptador para conectar el cable VGA a la entrada VCI de la placa, y se trabajó con los modos 7 "Barras Color" y 8 "C*ross-hatch"*. Se comprobó que el cambio del archivo *.chp* influye en forma extrema en la visualización de las imágenes, ya que no utilizar en forma apareada al archivo *.csv* con la imagen correspondiente lleva a distorsiones de resolución, pérdida de continuidad de las barras, y hasta pérdida total de la imagen. Con el *IdeaDemo* se guardaron las imágenes de ambos modos. Figura 11.

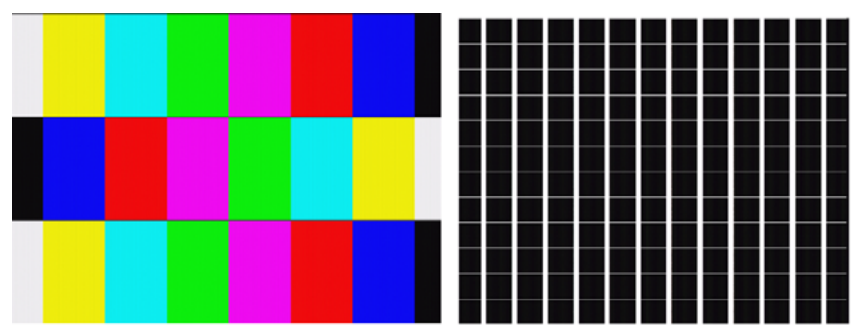

**Figura 11**. *Imágenes tomadas con IdeaDemo: Barras RGB y Cross-hatch.*

Luego de estas pruebas se propuso la compra de la placa Accustream 75 Express [4]. Esta placa tiene mejores características que la 170 y se coloca en un slot PCI Express. Es bastante más moderna.

## *IV. Diseño e implementación del sistema de adquisición*

Este punto requerirá la adquisición de los componentes propuestos en los puntos anteriores, el ensamblado e implementación en el M.E.B y el registro de imágenes. Esta etapa, como se mencionara al inicio, se la puede dividir en dos tareas principales: *el desarrollo del circuito de acondicionamiento de las señales del microscopio y el desarrollo del sistema que permita realizar las pruebas sobre la placa digitalizadora (validación)*.

## **Acondicionamiento de las señales para la digitalización**

Como se mencionó anteriormente se deben acondicionar las señales provenientes del microscopio para realizar una correcta adquisición. Se ha analizado también que el microscopio genera imagen sobre un T.R.C por lo que estas señales se componen del video y los barridos correspondientes. Estos últimos son del tipo diente de sierra y deben ser convertidos a pulsos para que la placa digitalizadora pueda sincronizar bien estas señales y así formar la imagen.

En base a estos requerimientos se desarrolló un circuito electrónico que cumple las siguientes funciones:

- 1. Generar pulsos de sincronismo vertical a partir de la señal de Barrido Vertical. Acondicionar estos pulsos en lo que respecta a tensión y ancho del mismo según los requerimientos de la placa.
- 2. Generar pulsos de sincronismo horizontal a partir de la señal de Barrido Horizontal. Acondicionar estos pulsos en lo que respecta a tensión y ancho del mismo según los requerimientos de la placa.
- 3. Acotar el ancho de banda de la señal de video para cumplir con los requerimientos de Nyquist en relación al muestreo y digitalización. Acondicionar esta señal en niveles de amplitud y de línea base.

En la figura 12 se muestra un diagrama en bloque del circuito implementado.

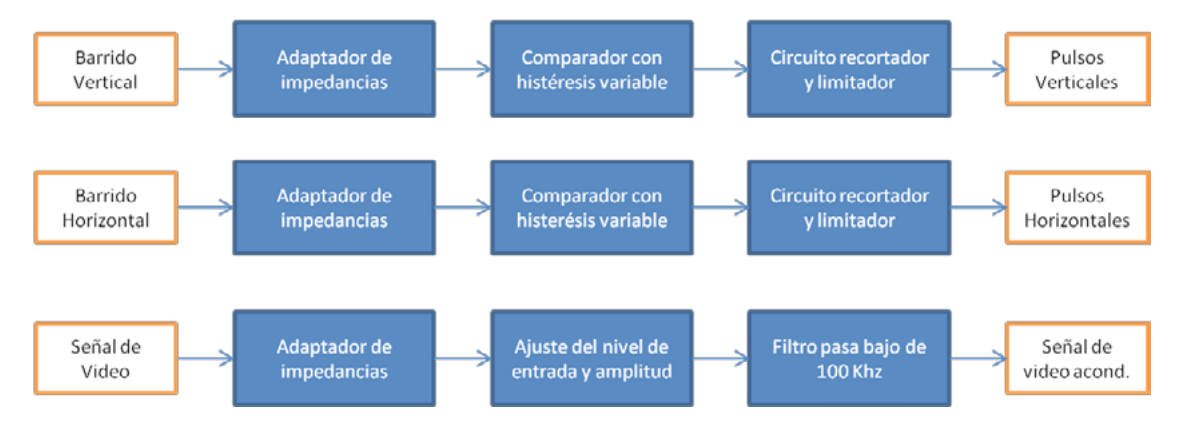

**Figura 12**. Diagrama en bloques del circuito acondicionador

Para las tres señales de entrada se colocó un circuito de alta impedancia de entrada para no generar ninguna carga sobre el circuito original del microscopio.

En los bloques de comparación se realiza la detección de los dientes de sierra de ambos barridos generándose el pulso entre la transición de un ciclo al otro. Es interesante destacar que se han verificado

variaciones de la tensión de los dientes entre algunos modos, por lo que puede llegar a variar el ancho del pulso. Para ello se diseñó un comparador cuya tensión de referencia es ajustable al valor del pico del diente de sierra mediante un detector de picos. De esta forma si varía la tensión también varía la referencia y el comparador mantiene el ancho del pulso. En la figura 13 se observa el circuito electrónico esquemático desarrollado.

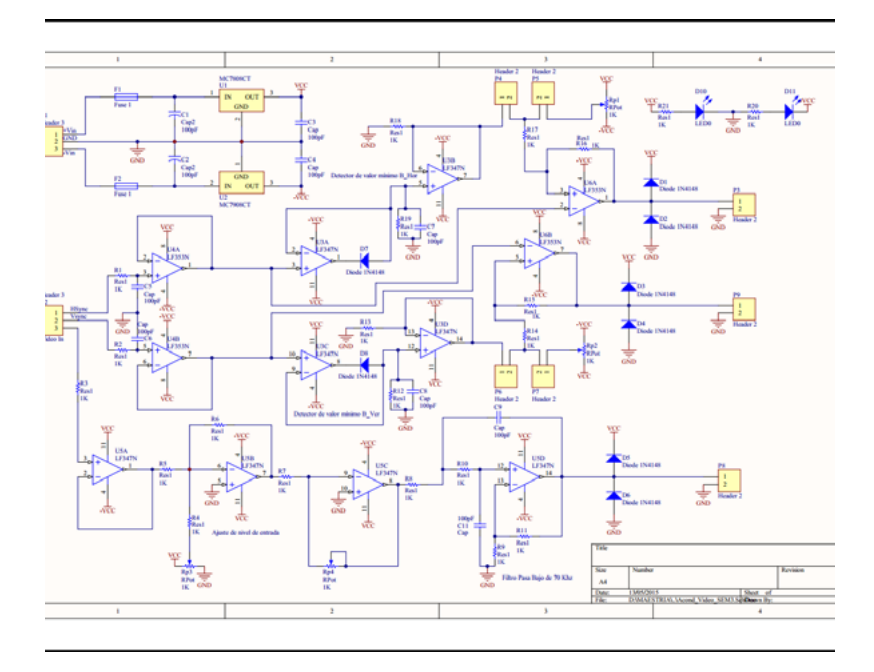

**Figura 13**.Circuito esquemático implementado

El diseño de este circuito fue simulado en sus distintas etapas mediante un software de simulación. A modo de ejemplo, en la figura 14 se puede observar una simulación del generador de pulsos realizado con el comparador y el circuito detector de mínimos de precisión.

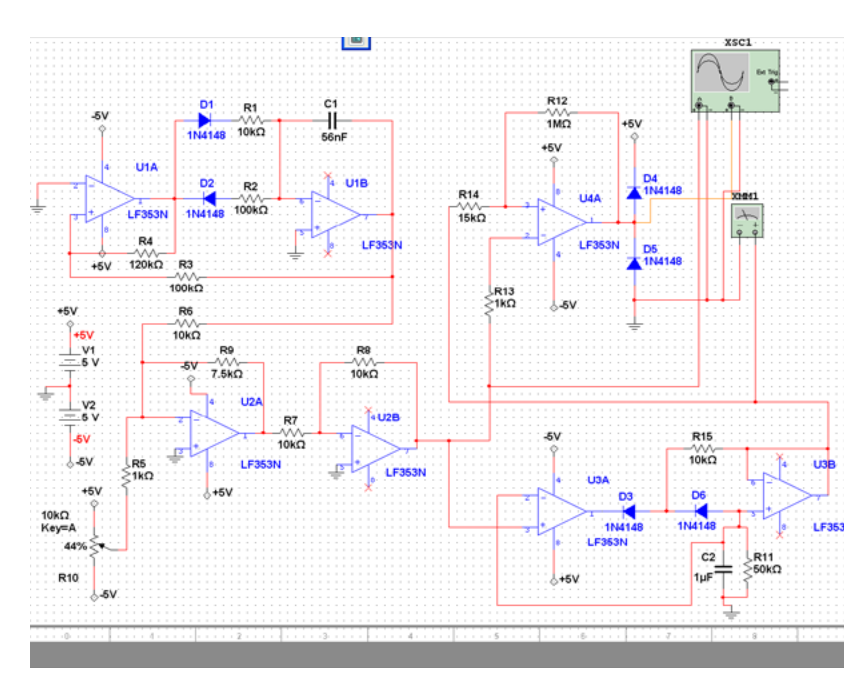

**Figura 14.** Simulación generador de pulsos

Realizados los pasos anteriores se realizó el diseño del PCB correspondiente al circuito esquemático mostrado en la figura 14. En la figura 15 se puede observar una fotografía de lo implementado hasta el momento con parte de los componentes colocados.

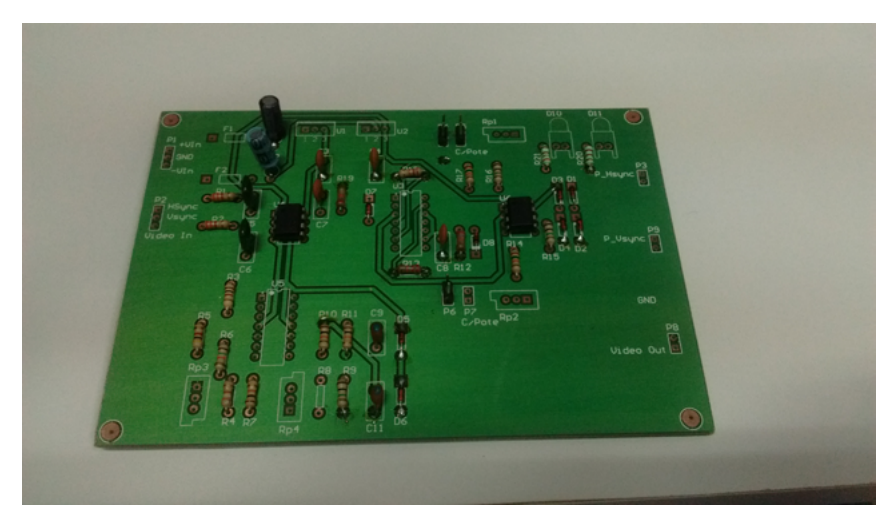

**Figura 15.**Circuito impreso placa acondicionamiento de señales del M.E.B

# **Desarrollo del sistema de validación** *Idea General*

A partir de lo estudiado anteriormente, tanto de las señales provenientes del microscopio como de los requerimientos de calibración de la placa adquisidora, se comenzó a bosquejar el sistema de validación. El mismo debe ser capaz de realizar tres tareas:

- Imitar las señales provenientes del M.E.B (brillo, señal de SV y señal de SH) tanto en su morfología, frecuencias, coordinación entre señales y niveles de voltaje, para cada modo a utilizar desde el rápido hasta el normal 8.
- Otorgar señales de calibración para ser usadas en la creación de los archivos *.chp* de cada uno de los 9 modos a utilizar, definiendo de esta forma la resolución de la imagen, el tamaño de la misma, la alineación, y los niveles de brillo y contraste.
- Ser capaz de cambiar de modo y de imágenes de calibración en forma dinámica durante el empleo del sistema.

Debido a la naturaleza de las tareas a realizar y a los conocimientos previos, se decidió a trabajar con una plataforma microcontrolada de desarrollo. Estas son muy versátiles y como punto de partida proveen flexibilidad en cuanto al uso de sus puertos I/O, poseen conversores ADC y DAC, capacidad de comunicación serial con una PC, diversos IDEs y con el soporte de comunidades de desarrolladores.

## *Plataforma Microcontrolada*

En un comienzo se tenían a disposición tres placas microcontroladas: Arduino Uno R3, MSP430 de Texas Instruments, y FRDM KL25Z de *Freescale.* La placa MSP430 fue descartada por la ausencia de un conversor DAC, que como se verá más adelante, es necesario para la generación de la señal de brillo.

Se procedió al estudio de la generación de señales analógicas con las dos placas restantes, llegando a la conclusión de que si bien ambas placas poseían un conversor DAC, este iba a ser insuficiente ya que se necesitaban tres señales analógicas y las posibilidades de multiplexarlas no convencía. Se hacía entonces evidente que las señales de tipo diente de sierra correspondientes a los SH y SV se iban a tener que generar a partir de señales rectangulares obtenidas de los puertos i/o generales o de las salidas

PWM, reservando el DAC para el brillo.

De estas placas sólo la KL25Z [14] poseía la velocidad de procesamiento necesaria para generar con precisión las señales rectangulares en forma coordinada, que si bien no es una aplicación VGA y las frecuencias manejadas son menores, las señales deben ser precisas. Además posee memoria suficiente para almacenar el programa, con respecto al cual ya se vislumbraba el uso de largas tablas de referencia. Figura 16

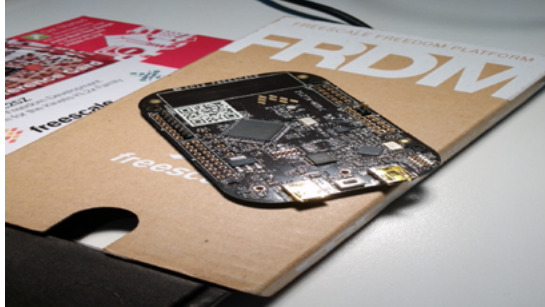

**Figura 16.** *Fotografía de la FRDM KL25Z*

Durante las pruebas previas realizadas, esta placa se tuvo que descartar por no alcanzar su memoria de programa y por algunos inconvenientes en la velocidad del manejo del PWM y video simultáneamente, con archivos de grandes. Luego de un análisis del mismo fabricante se continuó con un reemplazo mediante la adquisición de una palca FRDM K64 [15] de características algo superiores a la propuesta y compatible con el software ya desarrollado.

Esta placa es el centro del diseño responsable de la entrega de las señales generadoras de sincronismo vertical y horizontal, la señal analógica de brillo que contiene información de la imagen, de la comunicación con la PC para proveer una entrada de usuario y servir como una herramienta de medición mediante su *timer* interno. Adicionalmente, para expandir la memoria interna y alojar las eventuales imágenes de calibración, se procedió a la construcción de una placa de comunicación con una memoria micro SD con la K64, mediante una conexión SPI. En la figura 17 se pueden observar la tarjeta de memoria y la placa K64.

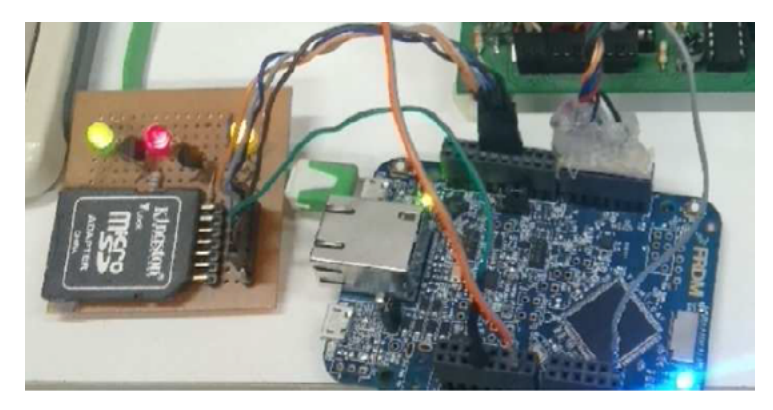

**Figura 17**. K64 con memoria SD

## *Placa acondicionadora*

La placa acondicionadora o *dummy* es la encargada de convertir las señales rectangulares ajustadas en tiempo provenientes de la placa microcontrolada a señales de tipo dientes de sierra análogas a las señales erogadas por el M.E.B. Además, las acondiciona en nivel de offset y voltaje pico a pico.

#### *Diseño*

El corazón del diseño es un circuito integrador con operacionales, que al integrar la señal rectangular genera señales de diente de sierra cuya rampa ascendente coincide temporalmente con la parte en alto de la señal rectangular. Sobre este núcleo se agregaron diversos arreglos electrónicos para agregar funcionalidades a la placa.

## *Circuito integrador*

El circuito integrador con operacionales es un arreglo inversor con un capacitor en la realimentación:

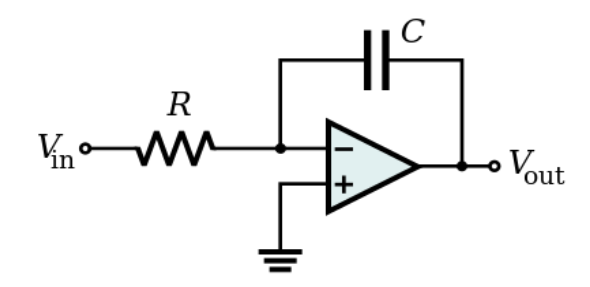

Su ecuación temporal es la siguiente:

$$
V_{out}(t) = -\frac{1}{RC} \cdot \int_0^t V_{in}(t) dt - V_{in}(0)
$$

Y ante una señal simétrica cuadrada con *offset* nulo se comporta de la siguiente forma:

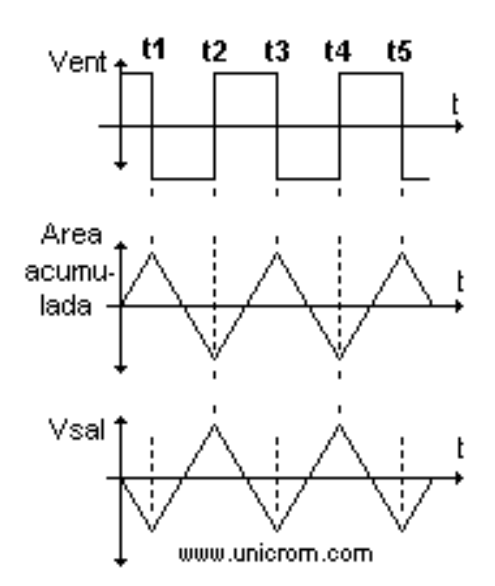

Como se ve, el voltaje de salida a cada instante es proporcional al área acumulada hasta ese momento bajo la curva descrita por la señal de entrada. Se pueden lograr distintas salidas variando la entrada.

Un problema de este diseño es que si la entrada posee un valor promedio distinto de cero, la salida diverge ya que el capacitor no se descarga en los ciclos correspondientes de la entrada. En el gráfico anterior se observa que las rampas de subida (correspondientes a la carga del capacitor) son perfectamente contrarrestadas por las descargas del mismo (rampas descendentes) oscilando continuamente entre los mismos niveles de voltaje. De presentarse un *offset* a la entrada, es decir, que el ciclo positivo sea mayor en voltaje que el negativo (o viceversa), o de tenerse una señal de entrada con un ciclo de trabajo distinto de cero (lo cual genera un valor promedio distinto de cero, que puede ser interpretado como un *offset*), las rampas tendrán distinto valor final y la salida comenzará a divergir hasta alcanzar un valor de alimentación del operacional.

Por otra parte, las señales del M.E.B no poseen rampas descendentes, propias de una señal triangular, sino que tienen caídas pronunciadas al final de la rampa ascendente, y luego se mantiene horizontal por un periodo de tiempo. Colocando un transistor en paralelo al capacitor del integrador, que al final de cada ciclo en alto de la entrada se ponga en conducción y descargue el capacitor, se logra por un lado eliminar toda posibilidad de divergencia de la salida, y además se imita el efecto de diente de sierra, evitando que la señal se parezca a una triangular con rampa descendente. Colocar dicho transistor conlleva un circuito comparador que detecta cuando la señal de entrada está en bajo, y satura el transistor para descargar el capacitor.

Por otra parte, como se observa de la fórmula del integrador, el voltaje de salida es proporcional al tiempo en alto de la señal de entrada e inversamente proporcional a la constante RC. Dado que cada señal de entrada posee distinta duración en alto y en bajo, pero igual amplitud y Vpp de salida, se debió utilizar distinta constantes RC para cada modo. Se eligió conservar el capacitor e ir variando las resistencias, es decir, se debe multiplexar la entrada por distintos canales para que pasen las señales. Dado que existen dos canales (SV y SH), se deben colocar dos multiplexores que trabajen en con las mismas señales de control.

Por último, existe una etapa de ajuste de ganancia y ajuste de *offset* para que las señales queden lo más parecidas al M.E.B. Dado que la señal del Modo Rápido maneja voltajes de salida distintos, se colocó un *jumper* que al posicionado puentea una resistencia que compensa esta diferencia. Este modo tiene un Vpp distinto a los del modo Normal, pero por trabajar con el mismo voltaje de entrada, necesita cambiar la constante RC para poder utilizar la ganancia de la etapa de ajuste usada por las señales normales. Se colocó además un canal de acondicionamiento de *offset* y Vpp para la señal de video.

En la figura 18 se puede apreciar el operacional U1B que acondiciona el nivel de voltaje de la entrada, el U2A es el comparador que maneja el transistor pnp de descarga del integrador U1A, y el operacional U2B que tiene el control de ganancia, offset y jumper de cambio de modo.

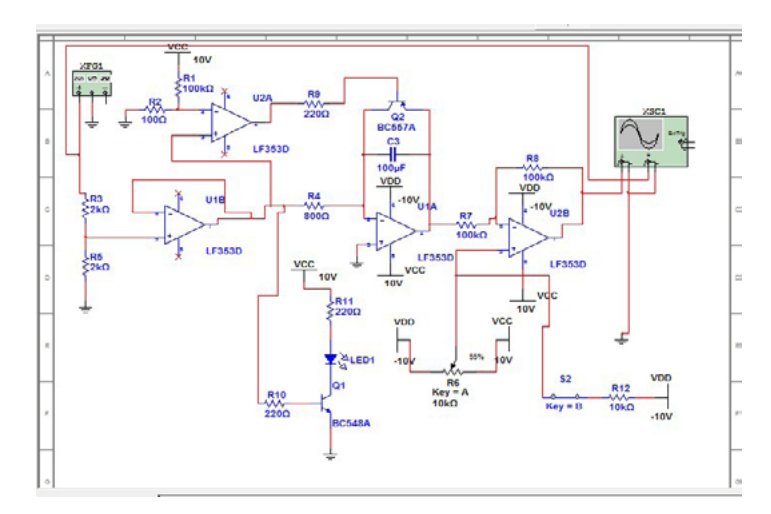

**Figura 18.** *Circuito armado en Multisim*

El concepto fue primero armado en Multisim y montado en una *protoboard* para observar su funcionamiento en conjunto con el microcontrolador.

Una vez probado en simulaciones y experimentores, se procede de igual manera que la placa anterior, a generar el PCB y de esta manera realizar la fabricación de la misma. Figura 19.

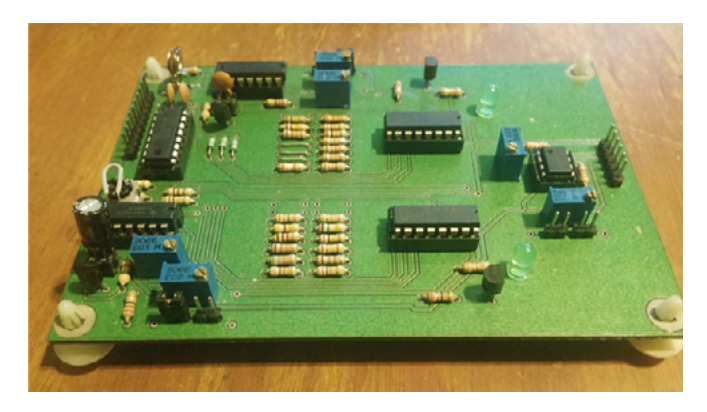

**Figura 19.** Placa electrónica del circuito acondicionador

#### *Programación y Firmware desarrollado*

En una primera etapa el trabajo se centró en tener funcionando la placa microntrolada, aprender su IDE y programar rutinas simples que luego serían aprovechadas en el diseño final. Luego de tener definido el diseño electrónico de la placa *dummy,* se volvió sobre la programación del firmware a utilizar. Dado que tanto la placa microcontrolada, el firmware y la placa *dummy* están íntegramente relacionadas, existe un ida y vuelta contínuo sobre estos tres aspectos.

En una primera instancia se escribieron varios programas de prueba para aprender a utilizar tanto el entorno de programación como la propia placa. Una vez cubiertos diversos puntos, como la comunicación serial, el protocolo SPI, la utilización de los diversos puertos, etc., se procedió a la confección de un programa base sobre el cual desarrollar el firmware.

El programa escrito utiliza dos salidas digitales para generar las señales rectangulares que marcan los tiempos de las señales SV y SH, utiliza una salida analógica para generar los niveles de gris, utiliza 4 salidas digitales más para el control del multiplexor analógico CD4051, y un conjunto de pines correspondientes al puerto SPI para la utilización de una tarjeta de memoria. Además, el programa otorga comunicación serial con la PC.

El *firmware* final consiste en una serie de archivos .h, el *main*, la librería *mbed,* presente en todos los programas de este compilador y la librería *SDFileSystem* responsable de la administración de la tarjeta de memoria.

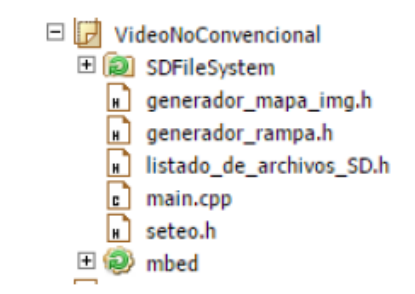

**Figura 20.** Vista del contenido del programa

Una vez cargado el programa en la placa se conecta a la PC y se abre una consola para el puerto serie que en este caso es virtual, generado con un *driver* para USB. Se observa luego un menú con opciones, del cual se puede elegir los distintos modos de tiempo que son utilizados por el M.E.B, figura 21. En este caso se utilizó el programa *TeraTerm,* que una vez establecida la comunicación, la placase puede restablecer desde su botón *reset* o presionando Ctrl+B para enviar una señal de restablecimiento al *firmware*. Con este inicio se despliega el menú que permite elegir el modo de trabajo. Figura 21.

Para lograr una correcta sincronización se debe leer el puerto COM adecuado, con los baudios definidos en el programa, que en este caso es de 9600 y sin bit de paridad.

| COM16:9600baud - Tera Term VT                                       | x<br>l o |
|---------------------------------------------------------------------|----------|
| <b>File</b><br>Setup Control Window<br><b>Edit</b><br><b>I</b> lelp |          |
| **** Emulador de seniales de video del SEM ****                     |          |
| Ingrese una de las siguientes opciones:                             |          |
| R : Modo Rapido                                                     |          |
| 1: Modo Normal Scanspeed 1<br>2 : Hodo Normal Scanspeed 2           |          |
| 3 : Modo Normal Scanspeed 3                                         |          |
| : Modo Normal Scanspeed 4<br>4                                      |          |
| 5 : Modo Mormal Scanspeed 5<br>6 : Modo Normal Scanspeed 6          |          |
| / : Modo Normal Scanspeed /                                         |          |
| 8 : Modo Normal Scanspood 8                                         |          |
|                                                                     |          |
|                                                                     |          |
|                                                                     |          |
|                                                                     |          |
|                                                                     |          |
|                                                                     |          |
|                                                                     |          |
|                                                                     |          |
|                                                                     |          |

**Figura 21.** Captura de pantalla del menú principal mostrado por pantalla. Con él se eligen los distintos modos de funcionamiento.

Luego de elegida una opción, en este caso el modo Normal 1, se despliegan las características del modo y un menú para elegir el tipo de imagen de calibración a utilizar. Figura 22.

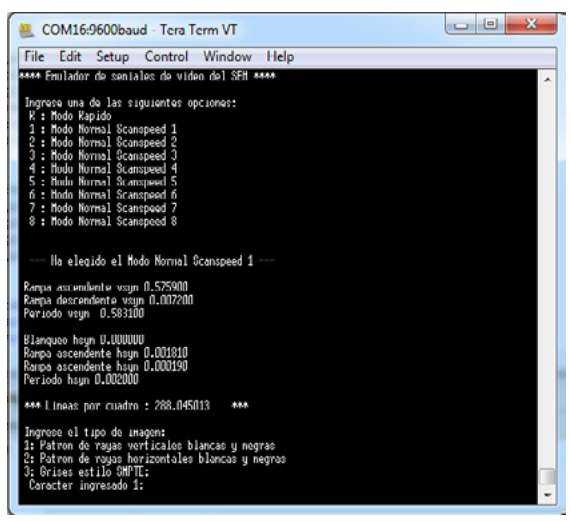

**Figura 22**. Modo Normal elegido

*Armado final y pruebas de la placa acondicionadora de señales Conexión con el microscopio y ajustes* En esta etapa se probó el funcionamiento de la placa acondicionadora de señales, la cual no sólo debe adecuar las señales provenientes del M.E.B, sino también las de la placa de prueba y simulación. Para su conexión además de determinar los puntos del microscopio desde los que se pueden obtener las tres señales necesarias para generar el video, también se investigó el sistema de fuentes de alimentación para obtener la energía del microscopio. En la figura 23 se observa la placa conectada y activada desde el M.E.B.

En relación con las señales de video y sincronismo, analizando el circuito generador de imágenes del microscopio, se encontró que en el conector N7 los pines 1 y 2 transmiten las señales de sincronismo horizontal y vertical respectivamente, mientras que el conector A5, pines 1 y 3 son portadores de la señal

de video y GND respectivamente. Esta última ya sale del sistema de amplificación de video, el modulo AP-21, por lo que todos los ajustes que se le apliquen, serán modificados en dicha señal y, por ende, captados por el sistema de digitalización. Para la obtención de estas señales y su conexionado con la placa, se utilizaron cables blindados y coaxiales para la reducción de ruidos electrónicos e interferencias. En la figura 24 se observa dicho conexionado.

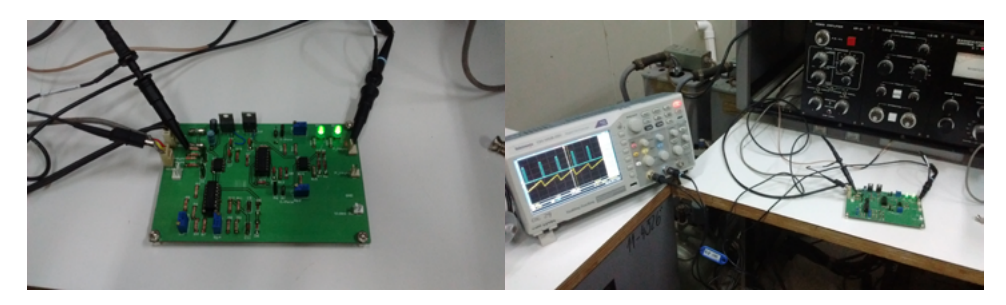

**Figura 23**. Placa conectada al M.E.B Figura 24. Conexionado de señales

Una vez vinculada la placa al equipo se procedió a encender el microscopio sin generar imagen y verificar el funcionamiento de la misma. Las lecturas de las señales se tomaron en el modo rápido para poder obtener una buena respuesta en el osciloscopio. En las figuras 25 y 26 se pueden observar las señales de barrido y los pulsos obtenidos.

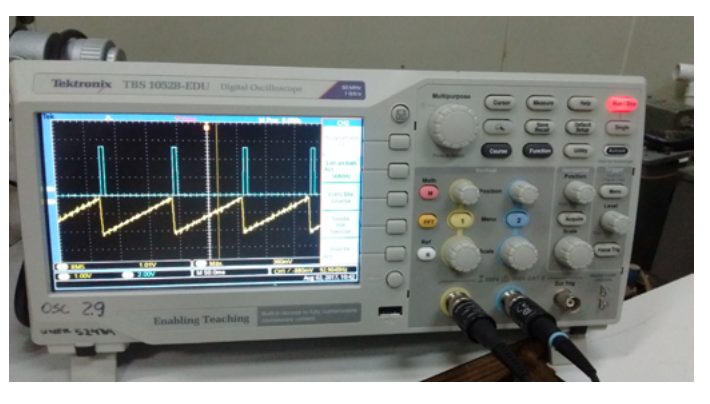

**Figura 25**. Barrido vertical y sus pulsos

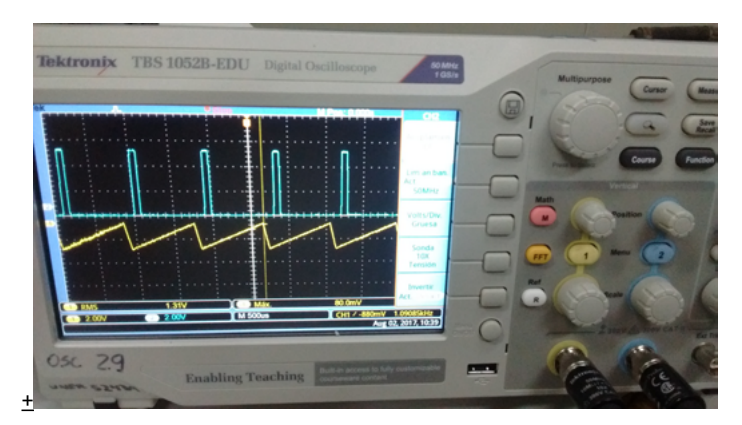

**Figura 26**. Barrido horizontal y sus pulsos

Finalmente, se probó la frecuencia de corte del filtro *antialias* de video, calculada alrededor de los 160 KHz. Mediante un generador de funciones se inyectó una señal senoidal de 1 Vpp y se elevó la frecuencia hasta llegar a una atenuación de -3 db, lo que corresponde a una salida de 0,710 Vpp aproximadamente. En la figura 27 se puede observar en amarillo la señal de entrada en 1,04 Vpp y en azul la de salida en 0,720 Vpp que corresponde a - 3 db aproximadamente. La frecuencia a la que corresponde dicha atenuación resultó ser aproximadamente de 162 KHz, cumpliendo con el criterio de Nyquist.

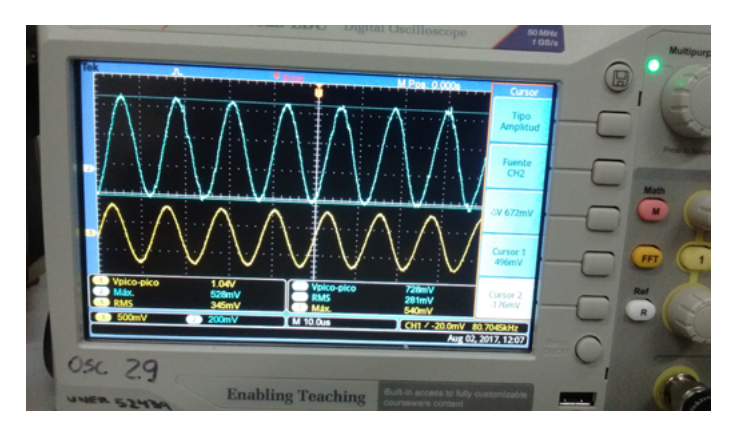

**Figura 27**. Prueba de la frecuencia de corte del filtro *antialias*

Los resultados obtenidos en estas pruebas se aproximaron adecuadamente a los valores encontrados en las simulaciones realizadas sobre el circuito diseñado. Esto permitió realizar con seguridad todas las pruebas restantes y los ajustes necesarios, sin el riesgo de cometer errores vinculados al hardware desarrollado.

# *Prue***bas, calibración y optimización de la placa de validación. Acondicionamiento de las señales en la etapa** *de validación*

Para realizar el ajuste de la etapa de validación sin el empleo de la placa adquisidora de imágenes, así como realizar las correcciones y calibraciones necesarias, se recurrió al uso de un osciloscopio analógico Hitachi V 222.Éste, además de tener el clásico modo *XY* posee una entrada Z que regula la intensidad del haz por lo que pudo emplearse como un monitor monocromático y obtener imágenes con intensidad de brillo variable. Con este procedimiento, además de chequear el funcionamiento de la placa confeccionada, se realizaron distintas pruebas de concepto en relación a la generación de imágenes. Por ejemplo se generaron figuras geométricas de simple instancia y con sólo dos valores de brillo: haz encendido o apagado. Figura 29.

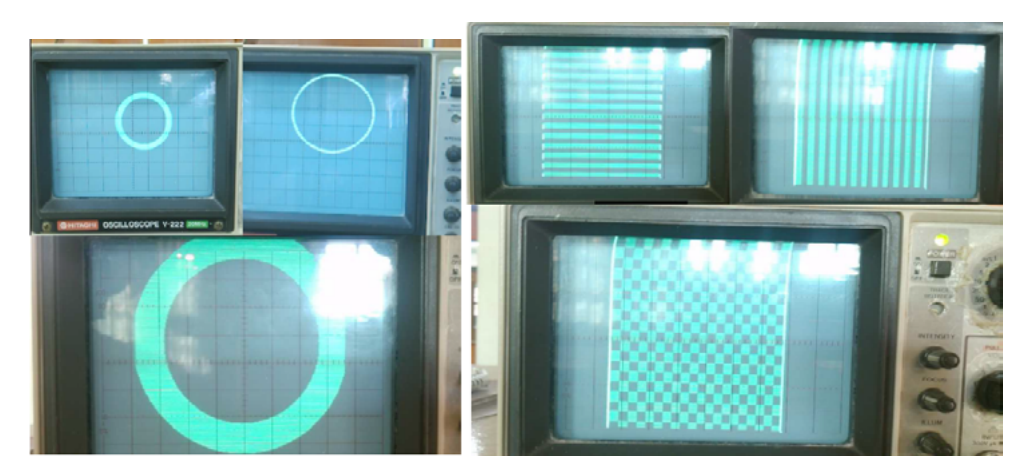

**Figura 29.** Ejemplo de imágenes generadas por la KDM 64

En los casos representados en la figura anterior se logró el control del número de rayas, la cantidad de cuadros de la cuadrícula o grosor del círculo. Debe notarse que las señales emuladas del M.E.B son de tan baja frecuencia, que se debió trabajar sin bloqueo de DC en el osciloscopio. Además la persistencia del fósforo en la pantalla resultó muy pobre con respecto a la frecuencia de refresco, por lo que las imágenes no pudieron ser visualizadas a simple vista. Para el registro de las imágenes, se empleó el programa de fotografías C*ámara FV-5* para *Android,* que permitió el control de todos los parámetros de las fotografías, como el intervalo entre exposiciones y los tiempos de exposición. De esta forma cada imagen se conformó de la suma de por ejemplo 10 imágenes, con el número ISO bajo y elevado tiempo de exposición, hasta 3 segundos para cubrir el modo normal 3, para poder registrar el paso del haz y obtener una imagen "invisible a simple vista". Así, por cada imagen obtenida, se requirió el registro de muchas fotografías con largos tiempos de exposición, para luego realizar un proceso de exposición múltiple, *imagestacking*o*shift-and-add,* que genera una promediación y filtrado del ruido. Este proceso puede automatizarse una vez configurados todos los parámetros por el usuario del *Cámara FV-5*.

#### *Pruebas con el formato .xbm.*

Una vez sorteados los distintos problemas presentes como soldaduras defectuosas, coordinación temporal entre los distintos barridos, ajustes de niveles y amplitudes, etc., se procedió a realizar una serie de pruebas tratando de almacenar imágenes en la memoria de programa del microcontrolador. Por una cuestión de limitación de espacio, sólo se pudo trabajar con un par de imágenes a la vez, las cuales debieron ser monocromáticas por ocupar menos memoria una imagen de este tipo*,* que codificar con un 1 byte por cada pixel analógico. En la figura 30 se observa una imagen almacenada en memoria.

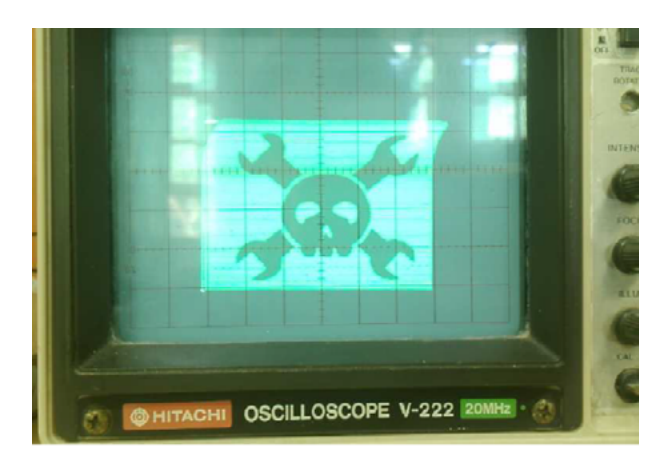

**Figura 30**.Imagen "*JollyWrenches*" de *hackaday.com* almacenada en memoria interna.

#### *Pruebas conjuntas de la placa generadora de señales, la placa microcontrolada y la computadora*

Una vez que se realizó la puesta a punto de la placa generadora de barridos con los programas de prueba ajustados, se procedió a intentar obtener imágenes con la nueva placa adquirida *AccuStream 75 Express.* Ante la imposibilidad de generar chivos de *common hardware profile .chp*, necesarios para ser cargados en los programas encargados de la toma de imágenes, se hicieron pruebas con las herramientas de testeo del programa *Autosync*. Estas pruebas dieron como resultado que la placa detecta la existencia de señales de sincronismo e imagen, presentes en la entrada DVI, aunque registró un error en la lectura del sincronismo horizontal. La extrema baja frecuencia del mismo, aún en el modo rápido, no superó los límites inferiores establecidos tanto por el *software* como por el *hardware* de la placa. Para sortear este inconveniente, se escribió manualmente un archivo *.chp*, el cual fue descartado al detectar los parámetros de refresco de la señal no estándar.

Debe notarse que esta limitación del *software* y de los filtros de la placa, no pudo ser detectada de otra forma que enviando el tipo de señales a probar. Las especificaciones brindadas por el fabricante, por ser de alto desempeño, establecen parámetros máximos tales como resoluciones, *bit rates*, y *framerates*. La carencia de esta información, sumada al *software AutoSync* que detecta una amplia gama de tipo de señales convencionales y no convencionales, impidió sospechar que la baja frecuencia fuese a constituir un problema.

A partir de este resultado surgieron dos propuestas: una estudiar una interface que permitiese adecuar las velocidades de barrido para que puedan ser leídas por la placa, y la otra continuar con el diseño descripto precedentemente, aunque empleando una placa digitalizadora que pudiese leer las bajas frecuencias con las que se trabaja en esta aplicación. Esta segunda opción fue la elegida, continuándose el desarrollo del sistema, empleando una *FrameGrabber Data Translation 3152*, provista por la cátedra de Imágenes en Medicina de la FIUNER. Figura 31.

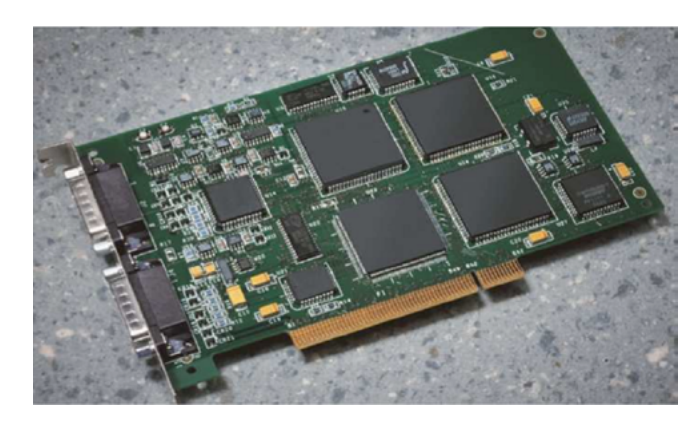

**Figura 31.***FrameGrabber* DataTranslation 3152.

## **Generalidades de la DT3152**

Al presente, la placa adquisidora *DataTranslation DT 3152* ha dejado de fabricarse y al igual que la *AccuStream*, posee diversos programas ejemplos que pueden obtenerse de la página del fabricante. Sin embargo, los usuarios pueden desarrollar los programas requeridos empleando el equipo de desarrollo del *software* correspondiente, en este caso el *"Active Open Layers"*. Esta placa no posee un programa de autoajuste, como el *Auto-sync*, aunque, tiene una aplicación para pruebas denominada *"DT-Acquire".* En la misma se deben ajustar manualmente todos los parámetros del video que ingresan a la placa y que generalmente están expresados en formatos de resolución, número de píxeles horizontales, número de líneas, cuadros por segundo, etc. Por este motivo, para cada caso se debió calcular un número de píxeles a partir de las relaciones temporales entre los refrescos de líneas y frecuencia de cuadro, de forma tal de obtener imágenes no distorsionadas que conservasen la apariencia de las imágenes originales.

## **Pruebas omitiendo la placa generadora de barridos**

Las primeras pruebas de esta placa apuntaron a determinar su compatibilidad con la aplicación que se intentaba desarrollar. Para ello se utilizaron diversos *scripts* de prueba conectando la placa K64F directamente a la DT 3152. De esta forma se comprobó que la placa digitalizadora de imágenes funcionaba con video de baja frecuencia de cuadros y no convencional.

#### **Empleo de DT-Acquire**

La ventana principal del programa nos presenta un área de trabajo con el fondo en amarillo, donde serán presentadas las imágenes digitalizadas y la barra de tareas que cuenta con las opciones *File, Setup, Run y Help.* Figura 32.

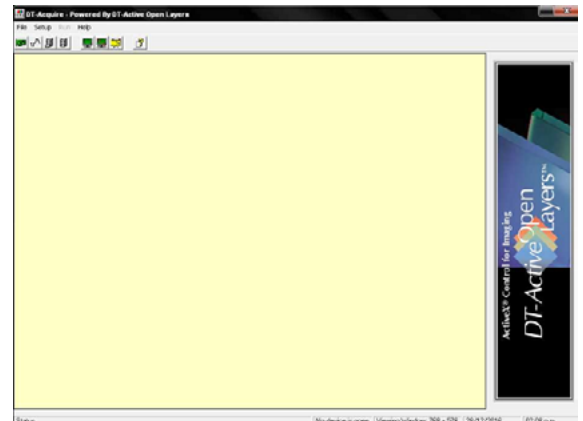

**Figura 32**. Pantalla principal de DT-Acquire

Se establecieron todos los ajustes correspondientes a las múltiples variables requeridas para la captura de la imagen como tiempos, filtros, tipo de entrada, *offsets*, cuadros, áreas activas, etc. A continuación se presenta un esquema del circuito de selección de video de la placa en el cual se puede visualizar el recorrido de la señal en cada caso. Figura 33.

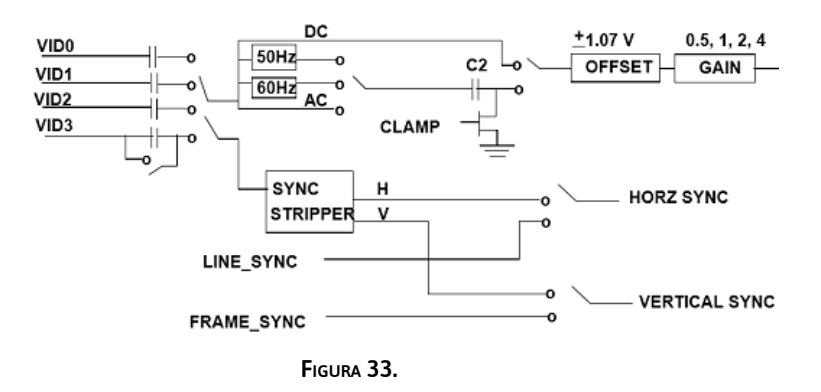

#### *Historial de pruebas*

#### **Pruebas con la placa generadora de VGA**

En una primera instancia, al igual que con la placa *AccuStream*, se recurrió a la placa generadora de señal VGA para realizar la primera aproximación a la digitalizadora. Dado que el manual de la misma es preciso en cuanto a las frecuencias utilizadas y resoluciones erogadas, resultó sencillo llegar al conjunto de valores requeridos para su configuración. Por ejemplo, se envió una señal VGA completamente convencional de 640x480 a 60 cuadros por segundo. En la figura 34 se observa un ejemplo de estas imágenes que, aunque originalmente posee cuadrados de colores, por ser monocromática, sólo se observa el canal verde.

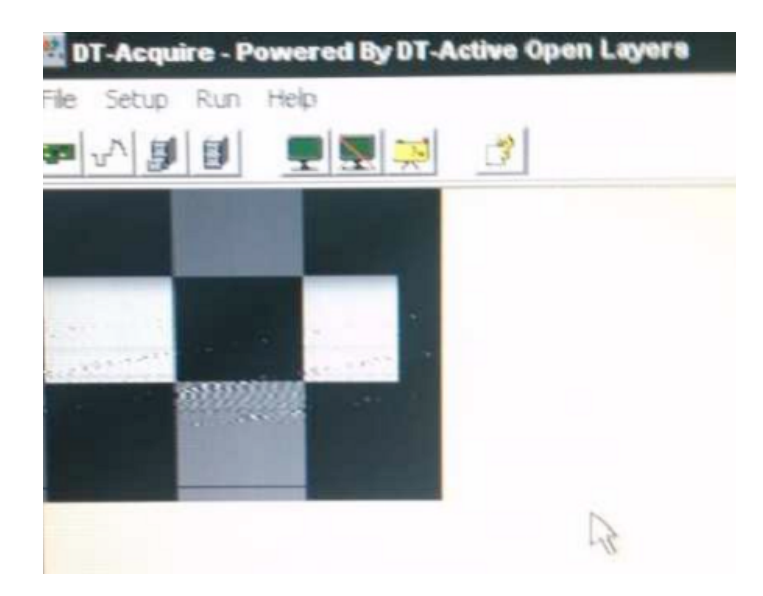

**Figura 34**. Digitalización de un cuadro VGA.

Con estas pruebas se comenzó un proceso de ingeniería inversa ya que el programa a utilizar fue pensado, independientemente de las velocidades de cuadro, para trabajar con señales cuya morfología respete los delineamientos básicos del VGA. Se debió llegar a algo similar a este formato a la salida de la placa generadora de pulsos.

## **Primeras pruebas con la placa microcontrolada**

Las primeras pruebas consistieron en ingresar una señal VGA de bajo *framerate* que respete las generalidades de los modos del M.E.B y comprobar la respuesta de la placa en estas velocidades. Como se mencionó anteriormente se procedió a conectar directamente la K64F a la DT3152 para utilizar de una forma más precisa las salidas digitales del microcontrolador. Se escribió un programa de prueba reutilizando rutinas ya probadas con el osciloscopio analógico, y se le agregaron cuadros blancos, grises y con degradé de gris. Luego se reacondicionaron dichas rutinas para agregar lo necesario y a M.E.B dejar este video a un VGA. También se añadieron facilidades en el *firmware* para mostrar por consola los valores en píxeles para completar en el *setup* del *DT-Acquire* y no tener que calcular los parámetros manualmente. En resumen se procedieron a modificar los *scripts*, para generar los pulsos necesarios aceptados por la DT 3152, respetando el *framerate* y la resolución del M.E.B para los distintos modos.

Como resultado de estas pruebas se comprobó que la placa 3152 y su *software* asociado pueden digitalizar video de bajo *framerate*, no convencional.

#### **El formato PGM**

Dado que las imágenes deberían tener algún formato que permitiera extraerlas en 8bits por el conversor DAC de la K64, se replanteó el trabajo con las mismas. El formato elegido para trabajar con imágenes es conocido como PGM: *Portable Grey Map*. El mismo pertenece a una familia de imágenes sin compresión (*Netpbm*) que pueden ser leídos e interpretados fácilmente. Todos los tipos de archivos del proyecto *Netpbm* poseen igual nomenclatura y se diferencian por un llamado "número mágico" que identifica el tipo de archivo. Figura 35.

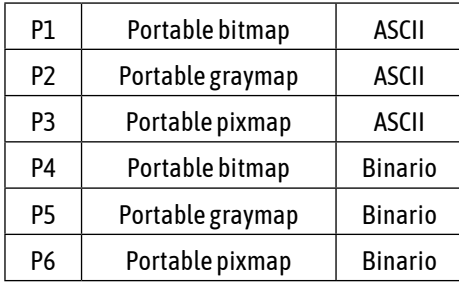

**Figura 35**. Números mágicos

En este caso se utilizó el número P5 y, para lograr las imágenes en este formato, se parte de una imagen cualquiera y se la procesa con un conversor especificando el tipo de archivo, la resolución y el rango. En este caso se usó la herramienta *online MagickStudio* de *ImageMagick* [13]*.* En la figura 36 se observa un ejemplo de las imágenes que pueden obtenerse.

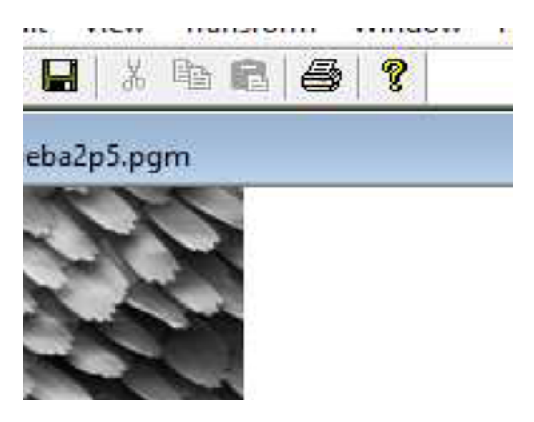

**Figura 36.**La imagen ejemplo utilizada es una fotografía tomada con un M.E.B de pluma de un pavo real.

#### **Descripción del funcionamiento del programa utilizado**

Como primer paso, el programa abre el archivo como binario y luego de leer las primeras líneas, pasa a completar una matriz convirtiendo los valores binarios en números flotantes para ser extraídos directamente por el DAC. Dependiendo de la modalidad de uso seleccionada (rápido, normal 1,2 o 3), las matrices a completar tendrán distintos tamaños, en función del modo seleccionado. Una vez obtenida la matriz de flotantes, se procedió con las rutinas generadoras de barridos las cuales, al arribar a las líneas útiles, van leyendo la matriz e introduciendo una pequeña demora antes de avanzar al siguiente pixel. De esta forma se recorre la imagen punto por punto. El paradigma funciona correctamente para los modos rápido y normales 1 y 2, pero para el modo 3 el tamaño excedió la memoria, por lo que se recurrió a duplicar los píxeles y las líneas para generar una imagen más grande durante los barridos.

## **Resultados**

Como resultado de esta etapa se logró el algoritmo para la lectura de imágenes, el *pipe line* de la generación de las mismas, la conversión a flotantes y la conversión analógica. Adicionalmente, se logró el chequeo frecuencial de la placa, así como comprender y replicar las formas y los *timmings* de las señales para que la placa digitalizadora las interprete. Se utilizó una pequeña etapa acondicionadora de la señal analógica con un operacional, para llevar la excursión de dicha señal hasta 1,26V que requiere el ajuste de la placa con ganancia 1, para maximizar la escala de gris registrada.

Las pruebas sin la inclusión de las placas intermediarias permitieron la digitalización exitosa de numerosas imágenes, en las que se probaron las funciones de lectura, recorte y transformación. Figuras 37 y 38.

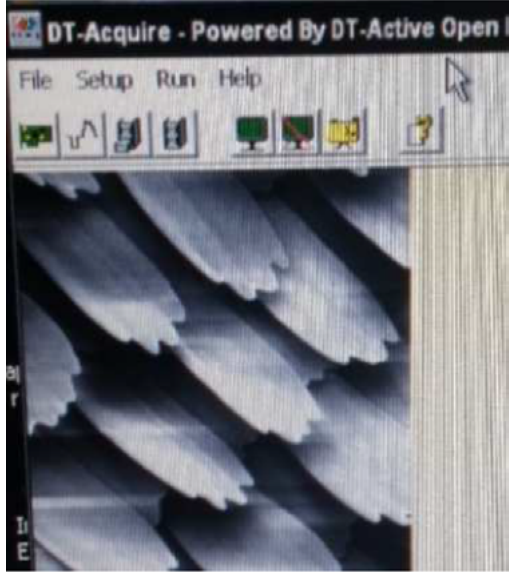

Figura 37. *Frame* de video a partir de una imagen P5.

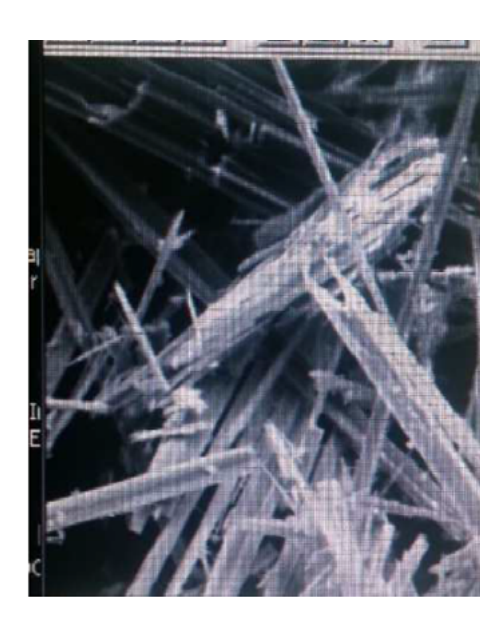

**Figura 38**. Asbesto.

## **Pruebas con la generadora de dientes de sierra**

Luego de las pruebas descriptas precedentemente, se reensambló el prototipo con las placas generadora de señales diente de sierra y la generadora de pulsos, con el fin de ensayar toda la herramienta. Para esto fue necesario modificar nuevamente el *firmware*, reutilizando en lo posible las rutinas ya escritas, dado que se debió volver a la generación de dientes de sierra mediante señales rectangulares. La K64F junto con la generadora de dientes de sierra se dedica a emular las señales de sincronismo del M.E.B y dentro del barrido horizontal, se encuentra confinada la señal analógica. Luego la siguiente placa debe detectar los inicios de cada barrido para generar los pulsos. En la figura 39 se observa el conjunto ensamblado.

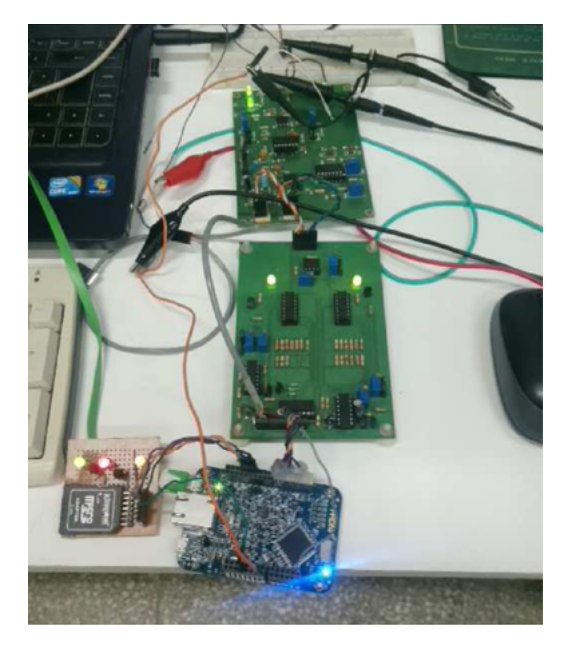

**Figura 39**. K64, placas generadora de dientes de sierra y conformadora de pulsos conectadas

## **Visualizaciones en osciloscopio digital**

A continuación, (Figuras 40-44) se presentan ejemplos de las distintas señales obtenidas a partir de las placas utilizadas, mediante el osciloscopio digital. Las imágenes corresponden a las pruebas luego de realizar la optimización de los tiempos.

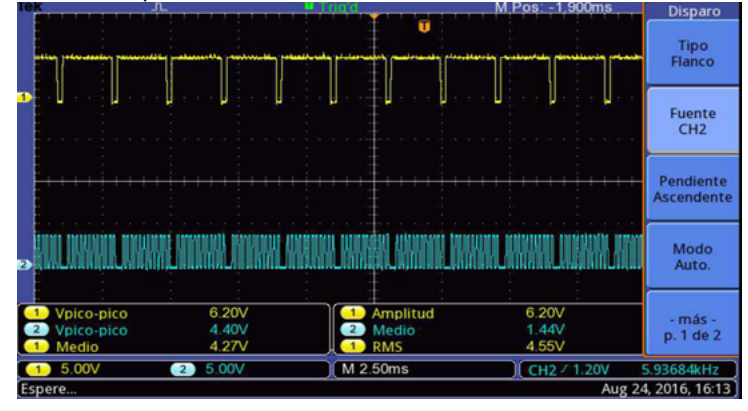

**Figura 40.** En amarillo: SH proveniente de la placa K64F, Azul: señal monocromática correspondiente a líneas verticales a dos tonos.

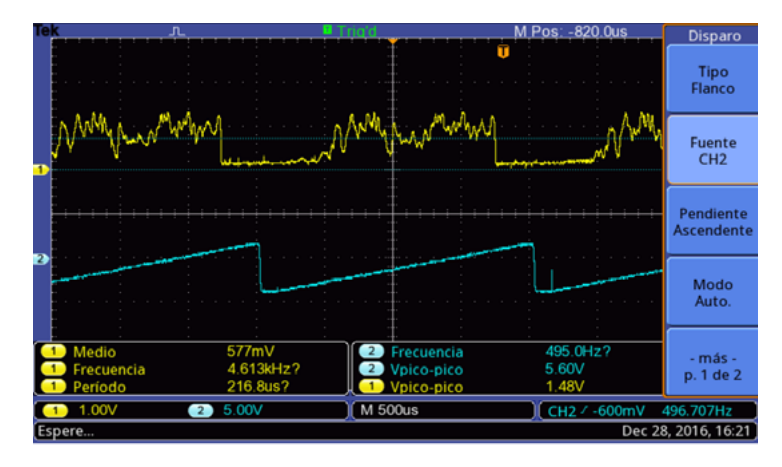

**Figura 41**. En amarillo: señal monocromática correspondiente a la pluma del pavo real. Azul: señal SH proveniente de la placa generadora de barridos.

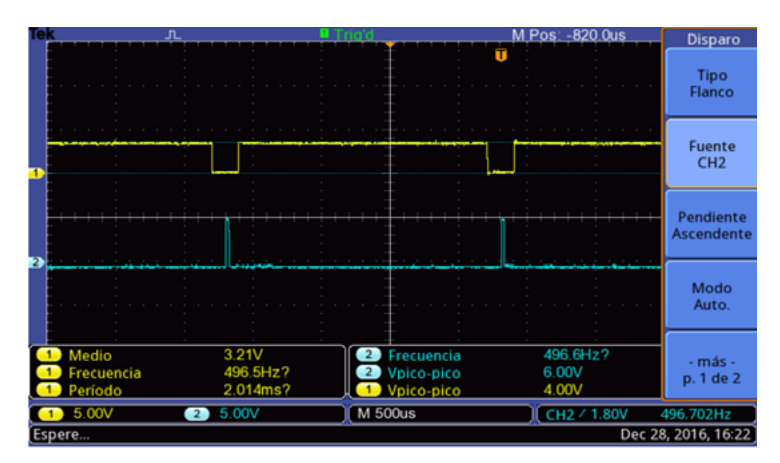

**Figura 42**. En amarillo: SH proveniente de la placa K64F, Azul: pulsos de sincronismo de la placa generadora de pulsos lowtohigh.

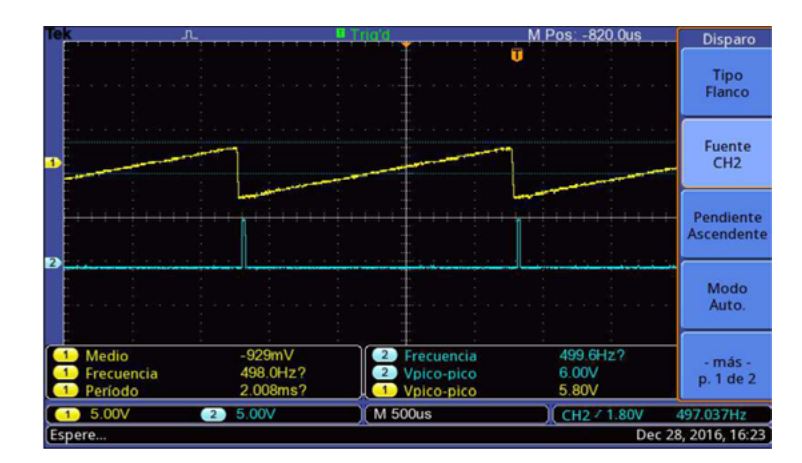

**Figura 43.** En amarillo: SH proveniente de la placa generadora de dientes de sierra. Azul: pulsos de sincronismo.

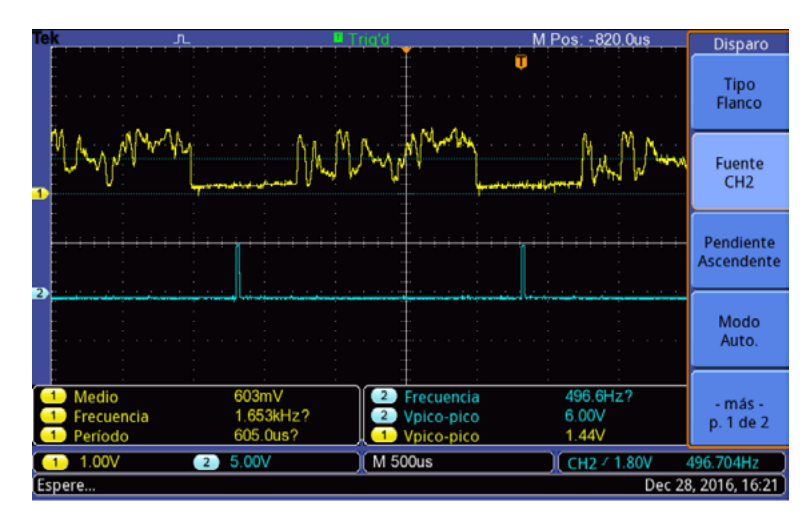

F**igura 44.** Señal monocromática y su relación temporal con los pulsos de sincronismo.

## **Envío de imágenes y resultados finales**

Una vez ajustadas las placas, las señales y el *firmware* se procedió al envío de imágenes a la placa digitalizadora. A continuación se presentarán imágenes de las conexiones finales y de las capturas de pantalla representativos de la tarea realizada con el *DT-Acquire.*

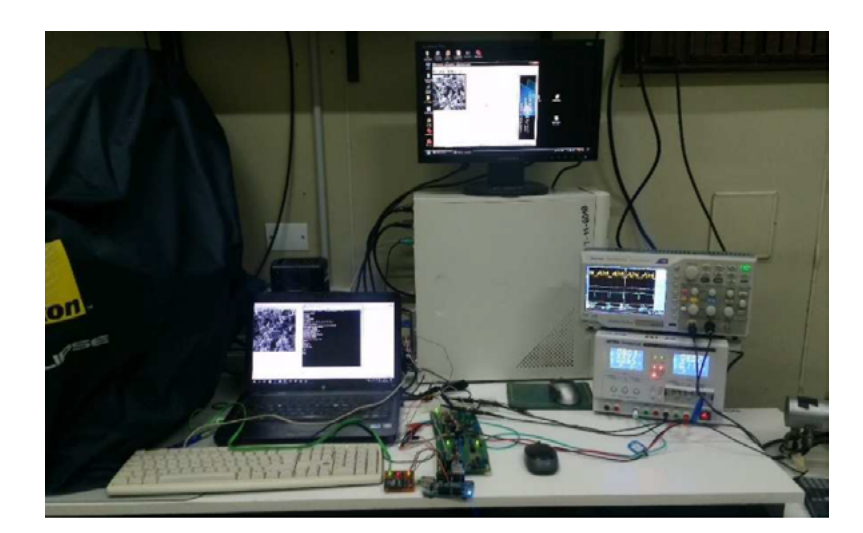

**Figura 45.** Setup final.

En la figura 45 se observa la disposición final de las placas. En la *notebook* puede apreciarse la imagen enviada y la consola del puerto serial desde el que se comanda la K64F. Luego la misma K64 con la memoria *SD*, la generadora de dientes de sierra y la placa generadora de pulsos tal como se indicó precedentemente. Las salidas de esta última (SH, SV y Video) se dirigen hacia la computadora en la que se instaló la placa DT 3152 y el programa *DT-Acquire* y en la que puede observarse la imagen enviada por la placa K64. A la derecha se observa la fuente de alimentación utilizada y el osciloscopio digital, permanentemente conectado para monitorear la señal de video.

Se transmitieron diversas imágenes desde patrones hasta fotografías tomadas con el M.E.B. Por ejemplo con el modo *Normal Scanspeed* 1 se obtuvo el patrón exhibido en la figura 46.

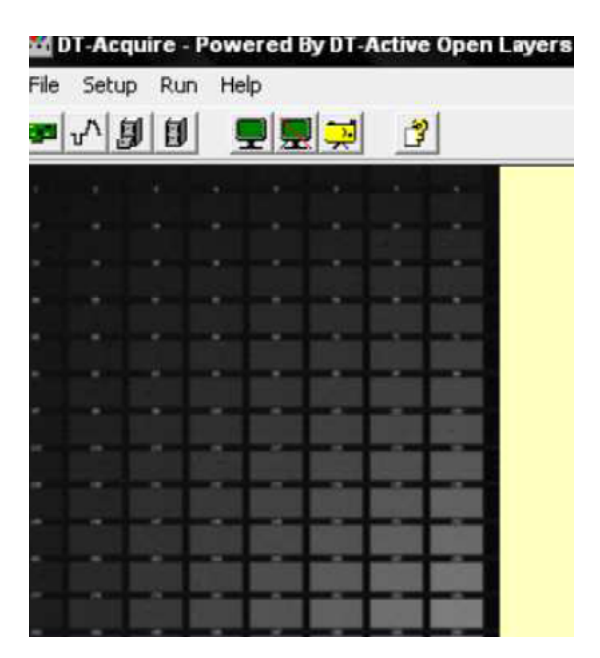

**Figura 46.** Imagen de cuadros en escala de gris.

Adicionalmente, mediante el *ImageJ* se generó una imagen en ruido blanco*.* En este punto se dejó de trabajar con la herramienta *online* y se comenzó a utilizar el programa *ImageJ* para realizar la conversión a P5 y generar más rápidamente, imágenes de prueba. Figuras 47 y 48.

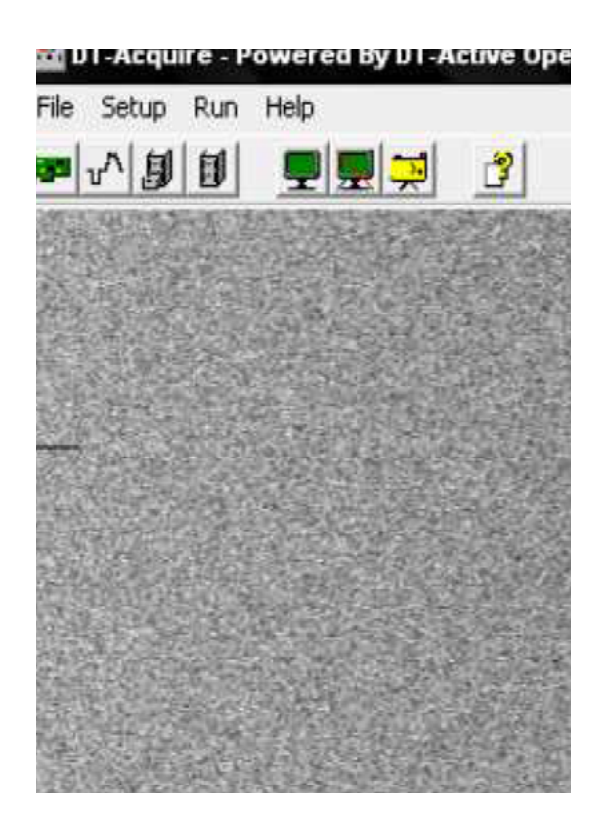

**Figura 47.** Imagen de ruido blanco

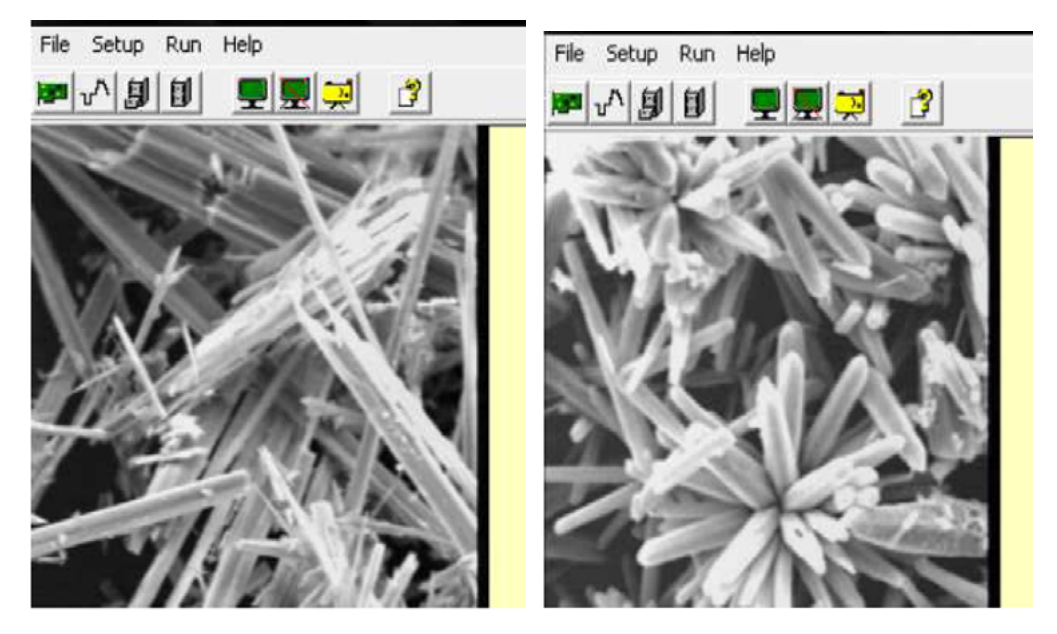

**Figura 48.** Imágenes obtenidas de asbesto y polen respectivamente.

A modo comparativo en la figura 49 se muestra la imagen original del asbesto, la imagen *.pgm*en formato P5, figura 50 y la imagen digitalizada del asbesto en el modo Normal Scanspeed 1, figura 51. Una comparación más exacta podría realizarse con Matlab, analizando la profundidad en *bits* de la imagen final y contrastarla con la versión P5.

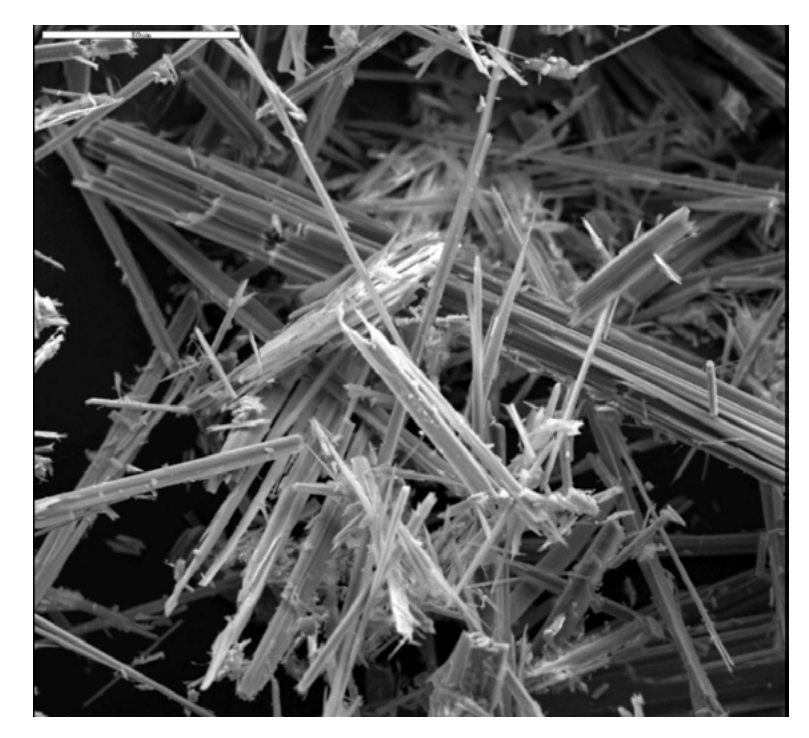

**Figura 49.** Imagen original del asbesto, en formato .jpeg de 24 bits de profundidad.

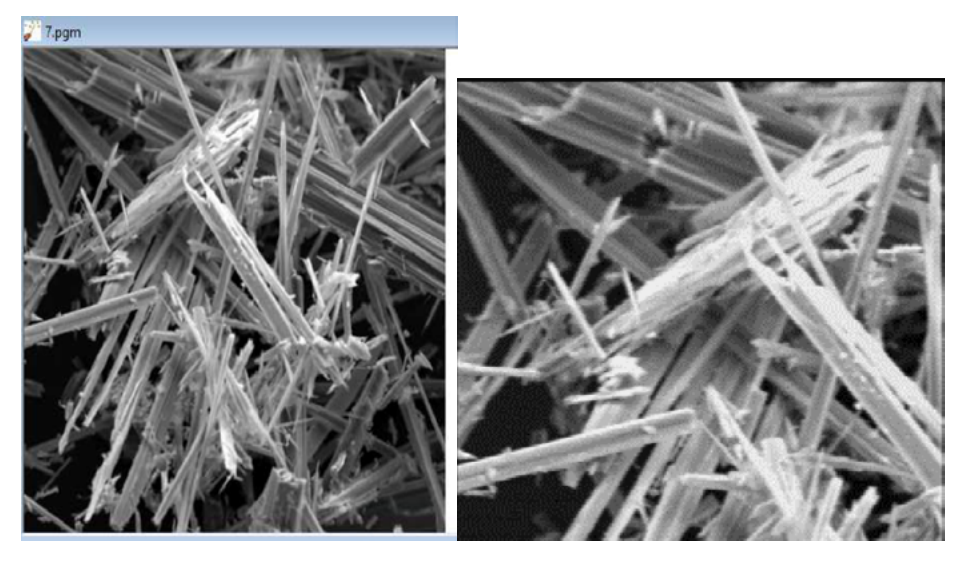

**Figura 50.** Imagen P5 de 8bits. **Figura 51**. Imagen digitalizada de 248x248.

Como se observa en esta progresión de imágenes, al pasar de la imagen de alta resolución a la P5 se pierde profundidad de la escala de grises. No obstante, la placa DT 3152 no digitaliza más de 255 valores de grises y además la fotografía fue recortada para adaptarla a los requerimientos del *firmware*. A simple vista, puede detectarse un pequeño valor de saturación en la imagen final con respecto a la P5. Esto se corrigió ajustando el rango del conversor o modificando levemente el nivel de la señal monocromática desde su *preset*. Se observa además, que los niveles de negro logrados en la digitalización, no alcanzan los valores de la P5 y esto es susceptible de corregirse mediante el mismo procedimiento. Para

el mapeo de la señal sobre el rango útil de la DT 3152 y para obtener una imagen de 255 valores de gris verdadera, debieron realizarse pequeños cambios en los ajustes del *offset*, del rango del conversor, de la amplitud y del *offset* de la señal analógica.

En la figura 52 se observa la captura de pantalla de la digitalización de una imagen tipo patrón *smpte*  llevada a cabo con el *Scanspeed*2, al 100% en sus dimensiones. Dado que en este modo se incrementaron la cantidad de líneas y de píxeles por líneas, se obtienen imágenes de 620x620. La progresión de píxeles en los primeros 4 modos es la siguiente:

- Modo rápido: 117 píxeles activos por línea
- Normal S1: 250
- Normal S2: 646
- Normal S3: 1333

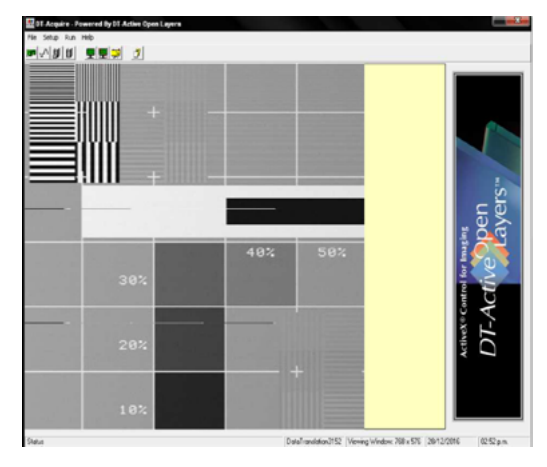

**Figura 52**. Patrón *smpte*. Modo Normal *Scanspeed*2

En las tareas de rutina se trabajó con los ejes al 50% en el modo Normal S2, generando imágenes de 308x308. Las imágenes del modo Normal S3 son de 1296x1296 por lo que para visualizarlas y almacenarlas se utilizó una escala del 25%, generando imágenes de 324x324.

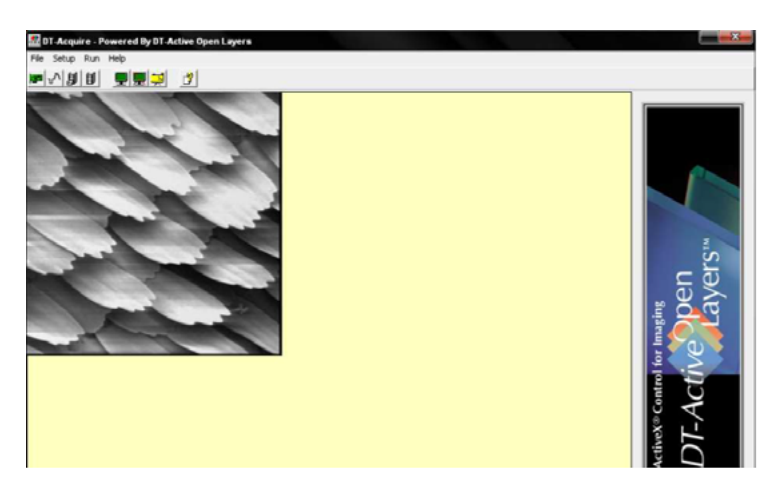

**Figura 53.** Pluma, modo Normal S3 al 25%. Imagen de 324x324.

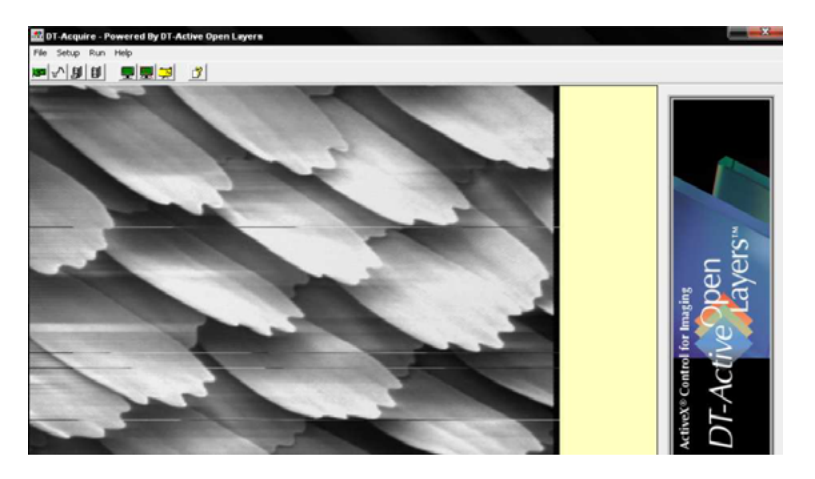

Figura 54. Pluma, modo norma S3 al 50%. Imagen de 648x648.

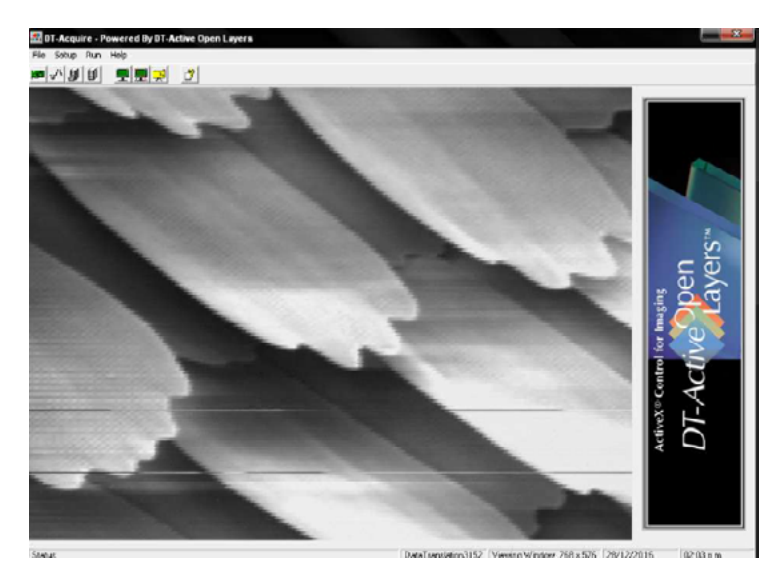

Figura 55. Pluma, modo Normal S3 al 100%. Imagen de 1296x1296.

Como puede apreciarse en la secuencia de imágenes (Figuras53-55), el área de visualización de 768x576 propia de *DT-Acquire*, no es suficiente para contenerlas. El incremento del tamaño de la imagen no tiene una correspondencia lineal con los modos del M.E.B, tal como se observa en el siguiente cuadro:

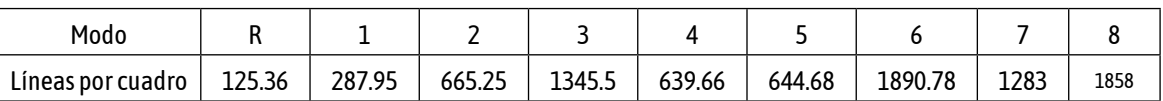

Para los modos S4 y S5 se obtiene un número de líneas, similar al modo S3 y un pico del número de líneas para el modo S6. En el modo S6 las imágenes pueden alcanzar un tamaño de 1800x1800, pero esto queda dentro del rango de la placa. En el M.E.B estos modos son extremadamente lentos, con refrescos de cuadro del orden de los 37, 77 y 110 segundos para los modos S6, S7 y S8 respectivamente. Para poder digitalizar en estos modos se debe ajustar el *clock* de pixel con una frecuencia extremadamente baja para conservar la relación de aspecto de las imágenes, que deberá ser calculada e incluso comprobar si la placa funciona correctamente a frecuencias tan bajas. Debe recordarse que se llegaron aprobar los modos más rápidos del M.E.B, pese a tener *framerates* del orden de10 cuadros por segundo para el modo rápido y 1/3 de cuadro por segundo para el modo Normal S3.

## **Otras actividades realizadas**

Al encontrarse el límite frecuencial en la placa AccuStream, una de las opciones para solucionar el inconveniente fue incluir una placa, previa a la generadora de pulsos, capaz de realizarla digitalización y el escalamiento de la imagen, así como el envío a un *framerate* adecuado. Para estos se analizó el microcontrolador Propeller (Parallax Inc.), empleado en interfaces de juegos de video. La alta velocidad, la posibilidad de dividir tareas en ocho procesadores y la capacidad nativa de relacionarse con una memoria EEPROM llevaron a estudiar este microcontrolador. Al surgir la posibilidad de retomar el desarrollo con la digitalizadora de imágenes DT3152, esta propuesta se dejó para ser analizada más en profundidad fuera del término del PID.

#### **Actividades que fueran cumplidas parcialmente o no alcanzaron a realizarse**

#### *V. Validación del sistema*

El sistema de registro digital y visualización por PC implementado será validado mediante un estudio comparativo, registrando imágenes de diferentes muestras con el sistema de registro original ⊠el cual queda implementado en el M.E.B, puesto que no requiere su modificación⊠ y con el nuevo sistema. El análisis de resolución de las imágenes será evaluado aplicando técnicas de procesamiento de imágenes, siguiendo las metodologías de Diaz-Zamboni y colaboradores [3] y de Salvatelli y colaboradores [12], acompañado de un sistema de grillas de calibración que deben utilizarse para el ajuste final del sistema.

Esta actividad fue realizada parcialmente dado no poder obtener imágenes reales del equipo y no tener aún las grillas de calibración necesarias para este ajuste. Sí se validó todo el sistema hardware implementado mediante lo explicado anteriormente.

## *VI. Diseño del software de comando del sistema de observación y registro.*

Los sistemas de digitalización de imágenes poseen tanto componentes de *hardware* como de *software* vinculados entre sí. Usualmente, con el *hardware* destinado a la digitalización propiamente dicha, viene acompañado de una herramienta de *software* que permite el manejo del sistema. Uno de los sistemas disponible hoy en el mercado y con posibilidad de utilizarse está constituido por una placa adquisidora FI AccussTream 75 y el *software* IDEA 34 asociado que permite obtener las imágenes. Adicionalmente, gracias a la experiencia de adquisición y análisis de imágenes sobre plataformas Linux obtenida en el LAMAE, se evaluará la posibilidad de que la placa adquisidora que se compre pueda utilizar esta plataforma y se trabajará de manera tal que permitirá programar un sistema nuevo, o alternativamente modificar u adaptar el *software* que traen los sistemas de digitalización existentes en el Mercado.

#### *VII. Validación del software desarrollado en el punto V*

El software del M.E.B desarrollado será validado, aprovechando los recursos tecnológicos hoy existentes, sometiéndolo a operación remota por otros centros de Microscopia del País o el Extranjero y apoyándose en simulaciones y análisis de grillas de calibración.

Al no poder obtenerse imágenes digitalizadas reales y no tener las grillas de calibración, no se ha podido cumplir con esta actividad.

#### **Conclusiones**

Tomando como referencia el cuadro con las actividades y tareas propuestas en el proyecto, se considera que, al momento de presentar este informe, se han cumplido la mayor parte de los objetivos originales. Así, se probaron las placas acondicionadoras de señales desarrolladas durante el primer año de trabajo, se realizaron diversas pruebas de ajuste y calibración, se almacenaron las imágenes de prueba en el sistema de validación y se utilizó dicho archivo para probar el conjunto del *hardware* desarrollado*.*

Por otro lado el M.E.B presentó diversas fallas en el transcurso del trabajo que llevaron tiempo remendarlas. Hubo que enviar a EE.UU zócalos de filamentos para su refilamentado, se tuvo problemas con el vacío del sistema y la última compra de partes y elementos de calibración no fue realizada en término.

A raíz de estos inconvenientes queda como tarea pendiente implementar la adquisición directa a partir del M.E.B. Esta se cumplirá con la recepción del material correspondiente a la última compra en el exterior, que aún no fue concretada pero sigue en curso. Por este motivo las pruebas finales tampoco pudieron realizarse dado la falta de los elementos correspondientes a esta compra.

Se analizará también el desarrollo de la interfaz microprocesada para adecuar las velocidades de barrido, con el objetivo de poder utilizar la placa de adquisición *AccuStream 75 Express.* La modernidad de esta placa y las ventajas del uso de su software asociado hacen que sea muy atractiva su utilización.

La puesta en marcha final del M.E.B con su sistema digital y la administración y análisis de las imágenes obtenidas, se realizarán en el marco de mi tesis de Maestría en Ingeniería Biomédica. Por lo tanto y a no ser que haya un problema de mayor importancia que impida el funcionamiento del M.E.B y que esté fuera de nuestro alcance corregirlo, este trabajo llegará a concluirse fuera del término del PID.

#### **Bibliografía y referencias**

- [1] BURR-BROWN C (1999). Burr-Brown corporation "Applications bulletin" AB-035C. Cátedra de Imágenes en Medicina (1996). Capítulos 1 y 2 de procesamiento analógico. Apuntes de la Cátedra de Imágenes en Medicina-FIUNER.
- [2] DATA TRANSLATIONS (1997). Data translations Inc. "Chosing Imaging boards and software" UK: 01189793838, 1997.[www.datax.com](http://www.datax.com).
- [3] DIAZ-ZAMBONI JE, Paravani E V, Adur JF and Casco VH. Implementation of an iterative deconvolution algorithm and its evaluation on three-dimensional images of fluorescence microscopy. ActaMicroscopica 16, (1–2): 8-15 (2007).
- [4] FORESIGHT IMAGING (2008) Foresight Imaging Inc. "Accustream series 50, 75, 170 frames grabber and user's manuals"[.www.foresightimaging.com](http://www.foresightimaging.com).
- [5] GERARDUZZI D. (2009). Diseño de una tarjeta de adquisición de imágenes para el microscopio electrónico de barrido Hitachi HHS-2R. Proyecto final de la carrera de Bioingeniería-FIUNER.
- [6] HITACHI HHS- 2R (1973). Hitachi HSS-2R scanning microscope user´s manuals.
- [7] JSM-35C (1975). Jsm-35 scanning microscope user´s manuals.
- [8] LAM HARRY Y-F (1979). Analog and digital filters: desingan realization. Ed. Prentice Hall.
- [9] MAKAREWICZJ S. (2009). A novel method for passive digital image acquisitionfrom a scanning electron microscope. Submitted to the Department of Electrical Engineering and Computer Science. Master of Science Thesis, Faculty of the Graduate School of the University of Kansas, USA.
- [10] NEME M&UBERTIM (2000). Sistema de digitalización de imágenes para microscopio electrónico de barrido. Proyecto final de la carrera de Bioingeniería-FIUNER.
- [11] RAY FE (2005). Phisical principles of electron microscopy. An introduction to TEM, M.E.Band AEM. Ed.Springer
- [12] SALVATELLI A, Caropressi JL, Delrieux C, Izaguirre MF and Casco VH (2007). Cellular outline segmentation using fractal estimadors. Journal of Computer Science and Technology (JCS&T), 7 (1): 105-111.
- [13] http://transloadit.imagemagick.org/MagickStudio/scripts/MagickStudio.cgi
- [14] [https://www.nxp.com/support/developer-resources/hardware-development-tools/freedom-devel](https://www.nxp.com/support/developer-resources/hardware-development-tools/freedom-development-boards/freedom-development-platform-for-kinetis-kl14-kl15-kl24-kl25-mcus:FRDM-KL25Z)[opment-boards/freedom-development-platform-for-kinetis-kl14-kl15-kl24-kl25-mcus:FRDM-KL25Z](https://www.nxp.com/support/developer-resources/hardware-development-tools/freedom-development-boards/freedom-development-platform-for-kinetis-kl14-kl15-kl24-kl25-mcus:FRDM-KL25Z)
- [15] [https://www.nxp.com/support/developer-resources/hardware-development-tools/freedom-devel](https://www.nxp.com/support/developer-resources/hardware-development-tools/freedom-development-boards/freedom-development-platform-for-kinetis-k64-k63-and-k24-mcus:FRDM-K64F)[opment-boards/freedom-development-platform-for-kinetis-k64-k63-and-k24-mcus:FRDM-K64F](https://www.nxp.com/support/developer-resources/hardware-development-tools/freedom-development-boards/freedom-development-platform-for-kinetis-k64-k63-and-k24-mcus:FRDM-K64F)

**<sup>1.</sup>** *IDE: Integrated Development Environment, Entorno de Desarrollo Integrado. Aplicación informática que ofrece servicios diversos que facilitan la tarea de la programación de software.*

## <span id="page-35-0"></span>**[PID 6139](#page-0-0) Denominación del Proyecto**

Digitalización de imágenes del microscopio electrónico de barrido HITACHI HHS-2R

# **Director**

LAUGERO, Silvio

# **Codirectora**

IZAGUIRRE, María F.

## **Unidad de Ejecución**

Facultad de Ingeniería

# **Dependencia**

Universidad Nacional de Entre Ríos

#### **Contacto**

[sjlaugero@hotmail.com](mailto:sjlaugero@hotmail.com) - [sjlaugero@bioingenieria.edu.ar](mailto:sjlaugero@bioingenieria.edu.ar)

## **Integrantes del proyecto**

Bianchi, Mariana; Diaz-Zamboni, Javier; Galetto, Carolina D.; Adur, Javier

## **Becarios** Enrique Treppan

## **Fechas de iniciación y de finalización efectivas** 30/09/2014 y 29/07/0217

Aprobación del Informe Final por Resolución CS N° 047/19 (15/04/2019)

**[<<< Vol](#page-0-0)v[er](#page-0-0) al inicio**